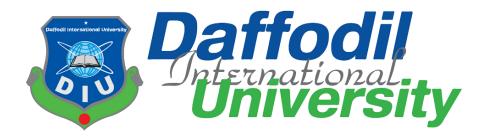

### **Project Title: Prescribe bd**

#### Submitted by

Md Belal Hossain ID: 181-35-2314 Department of Software Engineering Daffodil International University

#### Supervised by

Mr. Sk. Fazlee Rabby Lecturer (Senior Scale) Department of Software Engineering Daffodil International University

This Project report has been submitted in fulfillment of the requirements for the Degree of Bachelor of Science in Software Engineering.

### **DECLARATION**

I declare that I have honestly completed the Prescribe BD Project under the supervision of **Mr. Sk. Fazlee Rabby**. Lecturer (Senior Scale). The entire work including the project plan has been completed individually by me for my B.Sc. degree in Software Engineering. No part of it has ever been used for any degree in this university or any other university. And nowhere else has it been displayed.

**Certified by:** 

Mr. Sk. Fazlee Rabby Lecturer (Senior Scale) Department of Software Engineering Daffodil International University

Md Belal Hossain ID: 181-35-2314 Department of Software Engineering Daffodil International University

# Approval

This thesis/project/internship titled on "Prescribe BD", submitted by Md Belal Hossain, ID: 181-35-2314 to the Department of Software Engineering, Daffodil International University has been accepted as satisfactory for the partial fulfilment of the requirements for the degree of Bachelor of Science in Software Engineering and approval as to its style and contents.

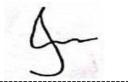

## **BOARD OF EXAMINERS**

Chairman

**Dr. Imran Mahmud** Associate Professor and Head Department of Software Engineering Faculty of Science and Information Technology Daffodil International University

\_\_\_\_\_

**Tapushe Rabaya Toma** Assistant Professor Department of Software Engineering Faculty of Science and Information Technology Daffodil International University

**Khalid Been Badruzzaman Biplob Lecturer (Senior)** Department of Software Engineering

Faculty of Science and Information Technology Daffodil International University

Md. Tanvir Quader Senior Software Engineer Technology Team a2i Programe

**Internal Examiner 1** 

**Internal Examiner 2** 

**External Examiner** 

## ACKNOWLEDGEMENT

My childhood dream was to become a doctor and serve people but that opportunity did not happen. To fulfill that childhood dream, I have planned to do something in the health sector which is no less important than being a doctor.

I would like to dedicate this project-based research to the welfare of the country and nation. As if the health service of Bangladesh can be protected from all the complications including ongoing corruption, counterfeit drugs, fake doctors, wrong treatment and patient harassment. And to restore the trust of the citizens towards the health services of the country by keeping the reputation of respected doctors and the pharmaceutical industry intact.

I am very thankful to my supervisor **Mr. Sk. Fazlee Rabby** for his full cooperation in the implementation of this project. Also, I would like to express my sincere thanks to my honorable teachers, whose tireless work has helped me reach this position today.

Above all, I am deeply grateful to Almighty Allah, by whose mercy I got everyone's cooperation and got the opportunity to implement the project.

## Abstract

The progress of health care in Bangladesh is quite commendable but there is no complacency. Ongoing corruption, adulterated drugs, fake doctors, malpractice and various unethical complications including patient harassment have created citizens' distrust of the state's medical system and medical technicians and have made healthcare a killer.

By using information technology, we can deal with these unethical complications by collecting and processing all information including patients, doctors, drug sellers, drug validity. Moreover, stored patient information will be helpful for the physician and save both time and money for the patient.

Prescribe is a potential technology that can help to overcome the aforementioned challenges. By storing all the information of the patient under a unique ID, by establishing the interrelationship between the patient and all the levels of medical services, we can enjoy the highest quality of medical services and maximum benefits of advanced medical services.

# **Table of Contents**

| DEC   | LARA   | ATION                                        | i   |
|-------|--------|----------------------------------------------|-----|
| Appro | oval   |                                              | ii  |
| ACK   | NOW    | /LEDGEMENT                                   | iii |
| Abstr | act    |                                              | iv  |
| CHA   | PTER   | R 1: INTRODUCTION                            | 1   |
| 1.1   | . P    | Project overview                             | 1   |
| 1.2   | 2. P   | Project Purpose                              | 1   |
| 1.3   | 5. N   | Motivation                                   | 2   |
| 1.4   | . E    | Background study                             | 3   |
|       | 1.4.1. | Improved drug traceability:                  | 3   |
|       | 1.4.2. | Unauthorized Treatment                       | 3   |
|       | 1.4.3. | System similarity                            | 4   |
| 1.5   | 5. S   | Scope                                        | 4   |
| 1.6   | 6. C   | Graphical view of the proposed project       | 5   |
| 1.7   | '. C   | Overview                                     | 5   |
| 1.8   | З. Т   | The goal of the project                      | 6   |
| 1.9   | ). S   | Stakeholders                                 | 6   |
| 1.1   | 0.     | Project Schedule                             | 7   |
| 1.1   | 1.     | Gantt Chart                                  | 7   |
| CHA   | PTER   | R 2: REQUIREMENT ENGINEERING                 | 8   |
| 2.1   | . F    | Functional requirement                       | 8   |
|       | 2.1.1. | Categories user authentication               | 8   |
| 2.2   | 2. N   | Non-Functional requirement                   | 9   |
| CHA   | PTER   | R 3: SYSTEM ANALYSIS, DESIGN & SPECIFICATION | 11  |
| 3.1   | . S    | SDLC Model of the proposed project:          | 11  |
| 3.2   | 2. L   | Use Case Diagram                             | 12  |
| 3.3   | 5. L   | Use Case Description                         | 18  |
| :     | 3.3.1. | Registration                                 | 18  |
|       | 3.3.2. | Login                                        | 19  |
|       | 3.3.3. | Edit profile                                 | 20  |
|       | 3.3.4. | View Prescription                            | 21  |
| 3     | 3.3.5. | Add Prescription                             | 22  |

| 3.3.6.  | Add medical Report            | 23 |
|---------|-------------------------------|----|
| 3.3.7.  | Add test report               | 24 |
| 3.3.8.  | Add Billing                   | 25 |
| 3.3.9.  | View patient prescription     | 26 |
| 3.3.10. | Medicine Validity             | 27 |
| 3.3.11. | Registration Validity         | 28 |
| 3.3.12. | Edit post                     | 29 |
| 3.4. Ad | ctivity diagram               |    |
| 3.4.1.  | Sign up                       |    |
| 3.4.2.  | Sign in                       | 31 |
| 3.4.3.  | Manage post                   | 32 |
| 3.4.4.  | Make appointment              |    |
| 3.4.5.  | Edit profile                  | 33 |
| 3.4.6.  | Check validity                | 34 |
| 3.4.7.  | Add medicine                  | 34 |
| 3.4.8.  | Add medical record            | 35 |
| 3.4.9.  | Add prescription              | 35 |
| 3.4.10. | Add test report               | 36 |
| 3.4.11. | Aggregate surveillance report | 37 |
| 3.5. Se | quence diagram                |    |
| 3.5.1.  | Sign Up                       |    |
| 3.5.2.  | Sign in                       |    |
| 3.5.3.  | Make appointment              |    |
| 3.5.4.  | Add prescription              | 40 |
| 3.5.5.  | Add lab report                | 40 |
| 3.5.6.  | Add medicine                  | 41 |
| 3.5.7.  | Add medical record            | 41 |
| 3.5.8.  | Make Appointment              | 42 |
| 3.5.9.  | User profile                  | 42 |
| 3.5.10. | Post                          | 43 |
| 3.5.11. | Medicine validity             | 43 |
| 3.5.12. | Surveillance                  | 44 |
| 3.6. Er | ntity Relationship Diagram    | 45 |

| CHAPT  | TER 4: UI & USER MANUAL  |    |
|--------|--------------------------|----|
| 4.1.   | Homepage                 |    |
| 4.2.   | Sign in                  |    |
| 4.3.   | Sign in                  | 47 |
| 4.4.   | Sign up                  | 47 |
| 4.5.   | Sign up                  |    |
| 4.6.   | Sign up                  |    |
| 4.7.   | Sign up                  |    |
| 4.8.   | Sign up                  |    |
| 4.9.   | Sign up                  | 50 |
| 4.10.  | Profile                  | 50 |
| 4.11.  | Post list                | 51 |
| 4.12.  | Post details             | 51 |
| 4.13.  | Search result page       | 52 |
| 4.14.  | Search result page       | 52 |
| 4.15.  | Doctor details           | 53 |
| 4.16.  | Doctor details           | 53 |
| 4.17.  | Doctor details           | 54 |
| 4.18.  | Doctor dashboard         | 54 |
| 4.19.  | Post create              | 55 |
| 4.20.  | Profile details & update | 55 |
| 4.21.  | Password change          | 56 |
| 4.22.  | Dashboard                | 56 |
| 4.23.  | Add Prescription         | 57 |
| 4.24.  | Dashboard                | 57 |
| CHAPT  | TER 5: CONCLUSION        | 58 |
| 5.1.   | Software specification   | 58 |
| 5.2.Ha | lardware specification:  | 58 |
| 5.1.   | Future Scope             | 59 |
| 5.2.   | Economic context         | 59 |
| 5.3.   | Reference:               | 59 |

## **CHAPTER 1: INTRODUCTION**

#### 1.1. Project overview

Under this system the medical technicians will store all the information of the patient, the pharmacies will provide the information of the running medicine, the audit committee will monitor according to their responsibilities, the data scientist and the data analyst will give the indication of necessary future steps. The quality of health care of the patients will be improved as all the data of the patient's life is stored. Patients will be relieved from adulterated medicine, false doctor's wrong treatment, chronic irregularities, suffering in healthcare. The country's health sector will be able to achieve certain targets and the pharmaceutical industry will be spared economic losses. Opportunities will be created to implement online services and complexity will be eliminated.

#### **1.2. Project Purpose**

 $\succ$  To control and monitor the quality of national health services.

- > Store and provide all necessary information to the patient.
- > To maintain and preserve the validity of all services.
- > Controlling or preventing medical fraud and drug fraud.
- > Monitoring fraud or patient harassment in the name of service.

Usually when patients seek medical attention, they fail to provide the physician with all the necessary precise information. And in this case doctors have to give a lot of time and labor. Patients are wasting money through additional tests as well. Although the advanced hospitals in our country keep the patient's previous information in their own efforts, it is considered ineligible to transfer to another hospital. In this case the patient has to bear the additional cost of re-examination.

By storing this patient information, I plan to implement a state-of-the-art modern health protection to restore the confidence of citizens in the state's medical system and medical technicians by eliminating various complications including ongoing corruption, adulterated drugs, fake doctors, malpractice, and patient harassment in the National Health Service. store and provide all the necessary information of the patient. The name of this project is 'Prescribe bd '.

#### 1.3. Motivation

The progress and investment in Bangladesh's health care is quite commendable, but the spirit of the people on the quality of the country's health care is gradually deteriorating. People scorn hospitals as slaughterhouses and doctors as butchers. Due to lack of proper maintenance, a number of fake doctors and fake medicine manufacturing companies are gradually ruining the reputation of the reputed doctors and health sector of our country. If verified, it will be seen that often 30 to 40 percent of adulterated drugs are being sold in the market. And about 10 thousand stupid and evil people are harming people's lives and property by pretending to be doctors. In such a situation citizens have lost faith in the symbol of health care of the country and our reputed doctors and pharmaceutical companies are insulted and people are moving abroad for medical care if they can afford it. And if there is no capacity, the patients are being cheated and losing their lives in the clutches of the fraudsters of the country. So I plan such a project, through which we can protect the country's health care from all evil forces including ongoing corruption, adulterated drugs, fake doctors and patient harassment.

### **1.4. Background study**

#### **1.4.1. Improved drug traceability:**

In June 2019, the Department of Drug Administration informed the High Court that adulterated and expired drugs worth Tk340.75 million had been destroyed in the last three months. [a-1]

According to statistics, 15 percent of the world's medicines are counterfeit. In some countries in Asia and Africa, the amount of counterfeit drugs is 50 percent. In Angola, counterfeit drugs account for 80 percent of all drugs.

Countries such as Australia, Canada, Japan, New Zealand, Western Europe, and the United States account for less than 1 percent of counterfeit, adulterated, and substandard drugs. **[a-2]** 

By making and marketing counterfeit and adulterated medicines of various reputed companies and brands:

The pharmaceutical industry is suffering huge losses.

The reputation of the specialist doctor is being tarnished.

Patients hoping for a cure are heading for death.

Patients and relatives of patients are losing faith in doctors and moving abroad in search of better treatment.

As a result of the misuse of science, there is no way to identify the real and the fake. Only using information technology systems can differentiate between counterfeit and genuine drugs.

#### 1.4.2. Unauthorized Treatment

According to the Bangladesh Medical and Dental Council (BMDC), there are more than two and a half hundred fake doctors in the capital alone, more than 20,000 across the country. But in reality, more fake doctors than the figures given by BMDC are spreading across the country. The number of fake doctors as well as 'specialist doctors' with fake degrees is not less.

Most of the medical services in private hospitals-clinics-nursing homes are being run by doctors with 90% fake degrees. [b-1]

144 fake doctors in only one upazila! [ b-2]

#### **1.4.3.** System similarity

The most successful and developed countries in the field of national health care somehow rely on the support of medical information management systems in their national health services.

The e-health system in Estonia, called the Estonian nationwide Health Information System (EHIS) has been operational since the end of 2008. About 95% of the citizens are receiving health care comfortably under this system. The quality of their healthcare has been steadily rising since 2010. Interestingly, the quality of their healthcare has reached a certain level just when the objectives of this system have been implemented.

| Country    | LPI<br>Ranking | 2020 | LPI<br>Ranking | 2019 | CEO<br>Ranking | World | 2022<br>Population |
|------------|----------------|------|----------------|------|----------------|-------|--------------------|
| Estonia    | 21             |      | 21             |      | 32             |       | 1,321,910          |
| Bangladesh | 125            |      | 123            |      | 85             |       | 167,885,689        |

Best Healthcare in the World 2022

The e-prescription system that has been launched at the beginning of 2010, was very quickly accepted by all parties and today approximately 99% of medical prescriptions in Estonia are issued electronically.

[c-1]

#### 1.5. Scope

Enjoying the maximum results of the laws and regulations imposed by the state to control the quality of healthcare, and eliminating health care irregularities, risks for unauthorized changes, Transactions, etc., we can easily implement through this medical information system.

Creating a close relationship between physician and patient on the basis of appropriate information will reduce the suffering of medical services. This system will play the most helpful role in providing emergency medical services.

### 1.6. Graphical view of the proposed project

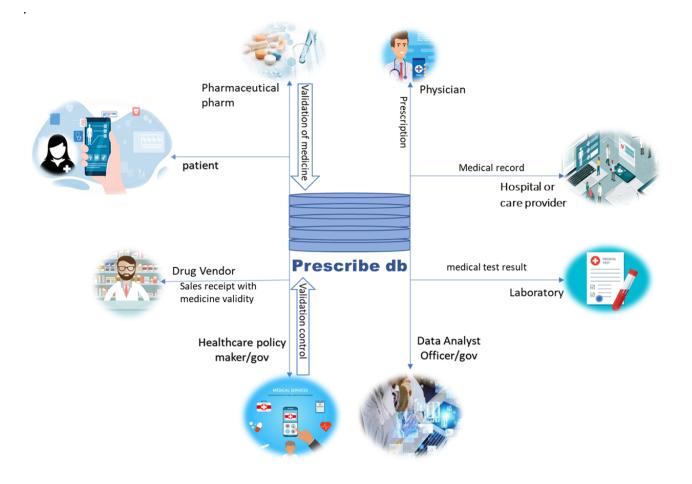

#### 1.7. Overview

Every citizen of the country will come under this system through a unique patient ID.

Each doctor, nurse, hospital, diagnostic center, laboratory, pharmacy and all kinds of medical technicians will provide the required input under this system through the unique registration number of the state and enjoy the benefits.

#### **1.8.** The goal of the project

To store and provide all the necessary information of the patient.

Maintain and monitor the validity of health care exchanges.

Under the system, Medical technicians will provide digital prescriptions to patients, laboratories will test them according to those prescriptions, and pharmacies will dispense medicines and store digital information.

The Data Scientist and Data Analyzer will provide guidance on the essential aspects of healthcare through this system.

Physicians will be able to provide treatment to the patient easily by collecting the necessary data in the interest of maintaining the health of the patient. This will ensure an improved approach to low cost funding.

The audit committee appointed by the state will reserve the right to enter the system according to its responsibilities and limitations.

Citizens of remote areas can take the advice of national experts online as per their need.

#### **1.9.** Stakeholders

Patients Physicians Employers Pharmaceutical firms Diagnostic center Laboratory Pharmacy Clinic Health org Government. {Scientist and Data Analyzer, The audit committee, admin}

### 1.10. Project Schedule

Time-framed action plan to implement the first circle of the Prescribe BD project within a specified period.

### 1.11. Gantt Chart

| week          | W1 | W2 | W3 | W4 | W5 | W6 | W7 | W8 | W9 | W10 | W11 | W12 | W13 |
|---------------|----|----|----|----|----|----|----|----|----|-----|-----|-----|-----|
|               |    |    |    |    |    |    |    |    |    |     |     |     |     |
| need finding  |    |    |    |    |    |    |    |    |    |     |     |     |     |
| requirement   |    |    |    |    |    |    |    |    |    |     |     |     |     |
| gathering     |    |    |    |    |    |    |    |    |    |     |     |     |     |
| arrangements  |    |    |    |    |    |    |    |    |    |     |     |     |     |
| UI design     |    |    |    |    |    |    |    |    |    |     |     |     |     |
| Front-end     |    |    |    |    |    |    |    |    |    |     |     |     |     |
| development   |    |    |    |    |    |    |    |    |    |     |     |     |     |
| backend       |    |    |    |    |    |    |    |    |    |     |     |     |     |
| development   |    |    |    |    |    |    |    |    |    |     |     |     |     |
| Testing       |    |    |    |    |    |    |    |    |    |     |     |     |     |
| Assessment    |    |    |    |    |    |    |    |    |    |     |     |     |     |
| Documentation |    |    |    |    |    |    |    |    |    |     |     |     |     |

## **CHAPTER 2: REQUIREMENT ENGINEERING**

#### 2.1. Functional requirement

#### 2.1.1. Categories user authentication

2.1.1.1. Sign in / Sign out

#### 2.1.1.2. Patient profile

Sign up

View own drug list, prescription list, report list, all diseases, medical record & payment history.

Patients can request an appointment (online or offline)

Can provide feedback on service quality.

Patients can follow, view content and like-comment.

#### 2.1.1.3. Physician profile

Sign up with valid registration. Doctors can make, cancel and accept appointments. Doctor can see all information in patient profile. Will provide prescriptions and identify diseases. Doctor can create or edit blogs. Can follow, view content and like-comment. May have followers

#### 2.1.1.4. Drug Vendor Profile

Sign up with valid registration.Can view prescriptions in patient profile.Will supply drugs (record) as per prescription including drug validity code.Generate money receipt.Vendor can follow, view content and like-comment.

#### 2.1.1.5. Laboratory profile

Sign up with valid registration Can view prescriptions in patient profile. Providing test reports. Generate money receipt.

#### 2.1.1.6. Hospital or care provider

Sign up with valid registration Check in check out Provide medical record. Generate money receipt.

#### 2.1.1.7. Pharmaceutical farm

Sign up with valid registration. Pharmaceutical firms provide unique signatures of drug validity. and determine the price.

#### 2.1.1.8. Admin panel

Can regulate the validity of registration of service providers. Regulating the validity of drug registration. Admin will get unauthorized activity message. Admin has a profile. & Admin can create or edit event/content. Admin can audit all information at all levels. And can run any operation.

#### 2.2. Non-Functional requirement

#### 2.2.1. Security

According to the user authentication, the validity and limitations of each user must be properly implemented.

Sensitive operations/changes like delete, insert, update must be synchronized quickly.

The Admin Panel shall have no power or right to modify, alter or delete data stored in the database. admin panel can only use the data.

System will implement a two-layer security system for users.

#### 2.2.2. Performance & Scalability

The system will execute the process of storing and displaying the information in the patient profile within one second.

According to the doctor's request, the user profile must be displayed as quickly as possible, which must be within one second.

The system must have the capacity to execute at least two million requests at the same time.

The user interface will fully load within five seconds.

#### 2.2.3. Maintainability

The system will provide highly sensitive defensive efficiency in terms of data backup.

To avoid accidents, database recovery must be maintained.

System must have track every mistake as well as keep a log of it.

#### 2.2.4. Reliability

At any cost the system should be kept active and fresh all the time.

#### 2.2.5. Security

According to the user authentication, the validity and limitations of each user must be properly implemented.

Sensitive operations/changes like delete, insert, update must be synchronized quickly.

The Admin Panel shall have no power or right to modify, alter or delete data stored in the database. admin panel can only use the data.

System will implement a two-factor security system for users.

## **CHAPTER 3: SYSTEM ANALYSIS, DESIGN & SPECIFICATION**

#### **3.1. SDLC Model of the proposed project:**

Spiral Model has been used to implement the proposed project. The National Health Service is a sensitive department. There are many levels of planners and maintainers involved. Different levels of interests including patients are involved here. So, the implementation of this project may require many levels of consensus. So, this model has been used in this project so that it is easy to modify the movement of the project according to the demand.

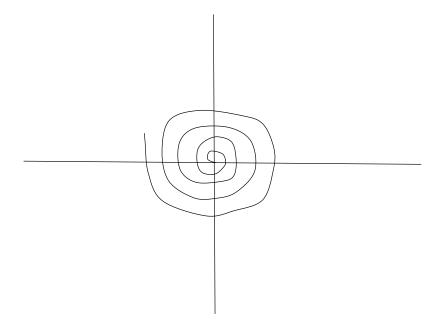

Figure: Spiral Model

## 3.2. Use Case Diagram

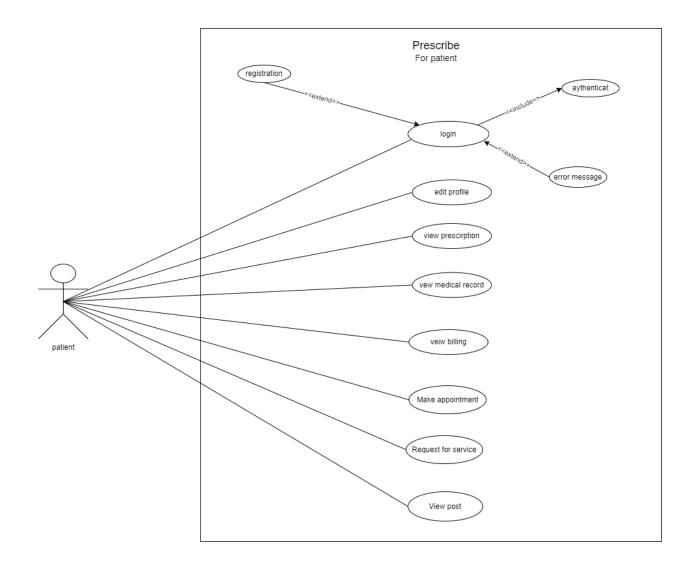

Figure: Use case of patient

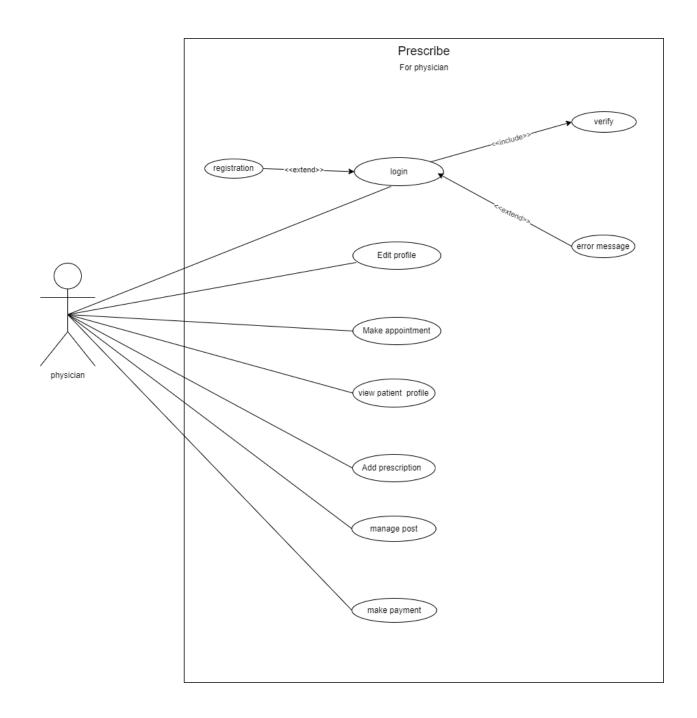

Figure: Use case of physician

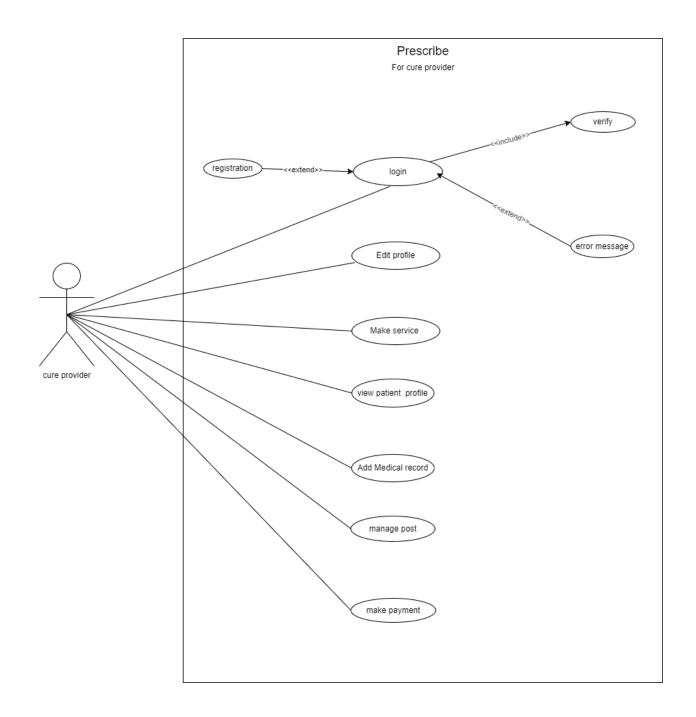

Figure: Use case of cure provider

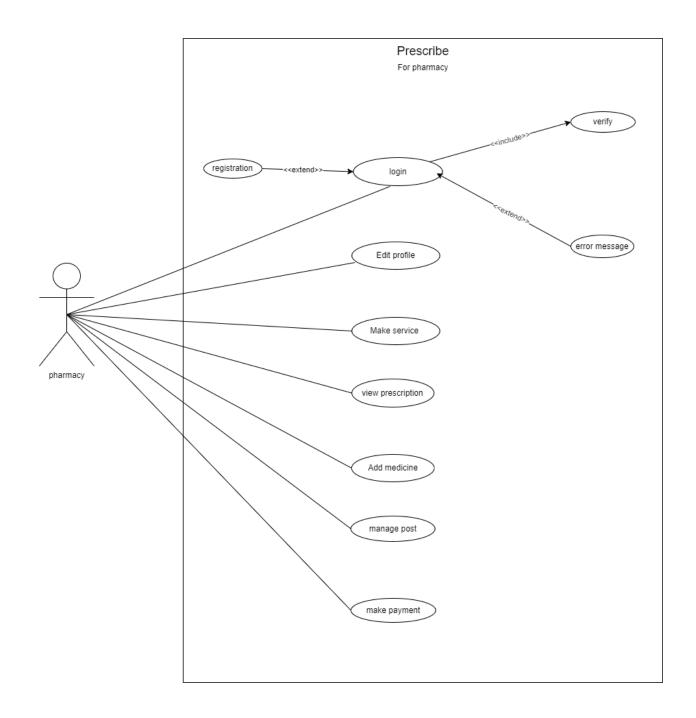

Figure: Use case of pharmacy

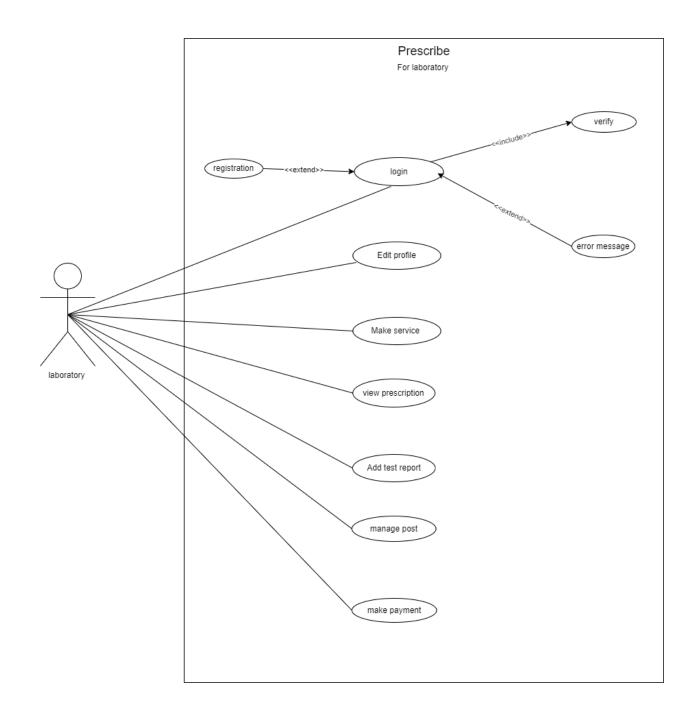

Figure: Use case of Laboratory

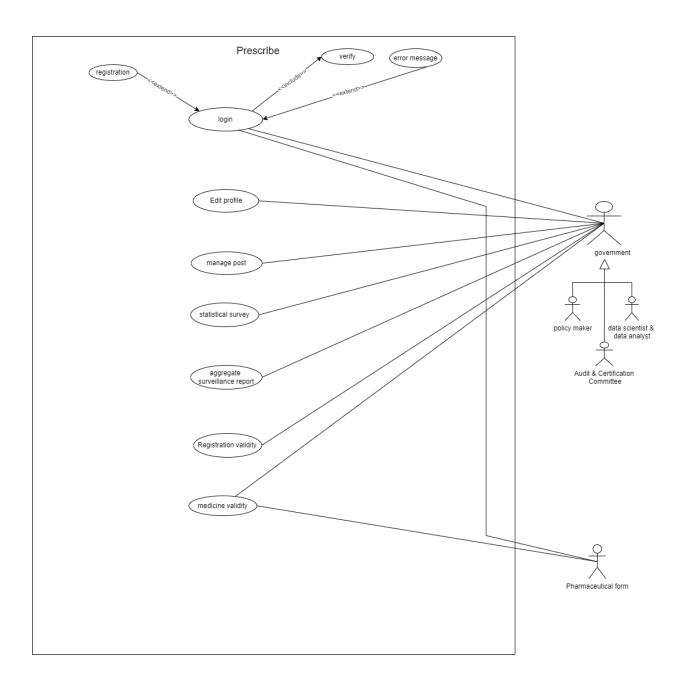

Figure: Use case of Government & pharmaceutical farm

## 3.3. Use Case Description

## 3.3.1. Registration

| Use Case                          | registr        | ation                                                                |  |  |  |
|-----------------------------------|----------------|----------------------------------------------------------------------|--|--|--|
| Goal                              | Create         | account in the system as any user.                                   |  |  |  |
| Preconditions                     | choos          | e what kind of user you are                                          |  |  |  |
| Success End Condition             | Succes         | ssfully created account and taken to login page.                     |  |  |  |
| Failed End Condition              | Error 1        | nessage will show                                                    |  |  |  |
| Primary Actors:                   | user           |                                                                      |  |  |  |
| Secondary Actors:                 |                |                                                                      |  |  |  |
| Trigger                           | create account |                                                                      |  |  |  |
| <b>Description / Main Success</b> | Step           | Action                                                               |  |  |  |
| Scenario                          | а              | User click on Sign Up from the homepage                              |  |  |  |
|                                   | a.1            | User will choose user category form from sign up page                |  |  |  |
|                                   | a.2            |                                                                      |  |  |  |
|                                   | a.3            |                                                                      |  |  |  |
|                                   | b              | Account will be created by providing all the information as required |  |  |  |
|                                   |                |                                                                      |  |  |  |
|                                   |                |                                                                      |  |  |  |
|                                   |                |                                                                      |  |  |  |
|                                   |                |                                                                      |  |  |  |
|                                   |                |                                                                      |  |  |  |
|                                   |                |                                                                      |  |  |  |
| Alternative Flows                 | Step           | Branching Action                                                     |  |  |  |
|                                   | b1             | Will retry with error correction                                     |  |  |  |

## 3.3.2. Login

| Use Case                   | login  |                                                                      |
|----------------------------|--------|----------------------------------------------------------------------|
| Goal                       | Get pe | ermission to enter the system to enjoy the privileges of the system. |
| Preconditions              | User   | must have an account and login with username password.               |
| Success End Condition      | Accor  | ding to the category will take the user to his dashboard.            |
| Failed End Condition       | Error  | message will show                                                    |
| Primary Actors:            | user   |                                                                      |
| Secondary Actors:          |        |                                                                      |
| Trigger                    | login  |                                                                      |
| Description / Main Success | Step   | Action                                                               |
| Scenario                   | a      | User will click on login button                                      |
|                            | a.1    | Provide valid username and password                                  |
|                            | a.2    | Then click the login button to update                                |
|                            | a.3    |                                                                      |
|                            |        |                                                                      |
|                            |        |                                                                      |
|                            |        |                                                                      |
|                            |        |                                                                      |
|                            |        |                                                                      |
|                            |        |                                                                      |
|                            |        |                                                                      |
|                            |        |                                                                      |
| Alternative Flows          | Step   | Branching Action                                                     |
|                            | a 2    | Will retry with error correction                                     |

## 3.3.3. Edit profile

| Use Case                   | Edit pr          | rofile                                                            |  |  |
|----------------------------|------------------|-------------------------------------------------------------------|--|--|
| Goal                       | User w           | vill edit or update his own profile setting.                      |  |  |
| Preconditions              | User 1           | nust be in login state.                                           |  |  |
| Success End Condition      | Edit o<br>dashbo | r update the profile information and bring back to the user pard. |  |  |
| Failed End Condition       | Error 1          | nessage will show                                                 |  |  |
| Primary Actors:            | user             |                                                                   |  |  |
| Secondary Actors:          |                  |                                                                   |  |  |
| Trigger                    | Edit profile     |                                                                   |  |  |
| Description / Main Success | Step             | Action                                                            |  |  |
| Scenario                   | а                | User will click on profile settings from his dashboard            |  |  |
|                            | a.1              | User will update or change his/her information as per input       |  |  |
|                            | a.2              | requirement                                                       |  |  |
|                            | a.3              | Then click submit button                                          |  |  |
|                            | b                | The system will bring the user back to the user's own dashboard.  |  |  |
|                            |                  |                                                                   |  |  |
|                            |                  |                                                                   |  |  |
|                            |                  |                                                                   |  |  |
|                            |                  |                                                                   |  |  |
|                            |                  |                                                                   |  |  |
|                            |                  |                                                                   |  |  |
|                            |                  |                                                                   |  |  |
|                            |                  |                                                                   |  |  |
| Alternative Flows          | Step             | Branching Action                                                  |  |  |
|                            | a 3              | Will retry with error correction                                  |  |  |

## **3.3.4.** View Prescription

| Use Case                          | View                                                                 | mereoristics on siers medical second on siers test second on siers  |  |  |  |
|-----------------------------------|----------------------------------------------------------------------|---------------------------------------------------------------------|--|--|--|
| Use Case                          | View prescription or view medical record or view test report or view |                                                                     |  |  |  |
|                                   | billing                                                              |                                                                     |  |  |  |
| Goal                              | The us                                                               | er can view his own prescription list, medical record list, medical |  |  |  |
|                                   | test rei                                                             | port list and money receipt or billing list from his own dashboard. |  |  |  |
| Preconditions                     |                                                                      | nust be in login state.                                             |  |  |  |
| 1 reconditions                    | 0.501 1                                                              | nust be in login state.                                             |  |  |  |
|                                   |                                                                      |                                                                     |  |  |  |
| Success End Condition             |                                                                      | an view any prescription or medical record or money receipt or      |  |  |  |
|                                   | test rep                                                             | port test report or any information in detail from any list.        |  |  |  |
| Failed End Condition              | Error 1                                                              | nessage will show                                                   |  |  |  |
|                                   |                                                                      | C                                                                   |  |  |  |
| Primary Actors:                   | user                                                                 |                                                                     |  |  |  |
| Timary Actors.                    | usei                                                                 |                                                                     |  |  |  |
|                                   |                                                                      |                                                                     |  |  |  |
| Secondary Actors:                 |                                                                      |                                                                     |  |  |  |
| Trigger                           | Reque                                                                | st to view the list.                                                |  |  |  |
|                                   |                                                                      |                                                                     |  |  |  |
| <b>Description / Main Success</b> | Step                                                                 | Action                                                              |  |  |  |
| Scenario                          | a                                                                    | User will click on View prescription or view medical record or      |  |  |  |
|                                   | u                                                                    | view test report or view billing from his dashboard                 |  |  |  |
|                                   | 1                                                                    |                                                                     |  |  |  |
|                                   | a.1                                                                  | User can request to view any list item in detail from any list and  |  |  |  |
|                                   | a.2                                                                  | can-do detailed view. Then click submit button                      |  |  |  |
|                                   |                                                                      |                                                                     |  |  |  |
|                                   |                                                                      |                                                                     |  |  |  |
|                                   |                                                                      |                                                                     |  |  |  |
|                                   | l                                                                    | 1                                                                   |  |  |  |

## **3.3.5.** Add Prescription

| Use Case                   | Add pr                                                                      | rescription                                                                                                    |  |  |  |  |
|----------------------------|-----------------------------------------------------------------------------|----------------------------------------------------------------------------------------------------|--|--|--|--|
| Goal                       | Will add prescription to patient profile.                                   |                                                                                                    |  |  |  |  |
| Preconditions              | User r                                                                      | nust be in login state. And User must be a is_doctor                                                                                 |  |  |  |  |
| Success End Condition      | Will su                                                                     | accessfully add prescription to patient profile                                                                                      |  |  |  |  |
| Failed End Condition       | Error r                                                                     | nessage will show                                                                                                    |  |  |  |  |
| Primary Actors:            | User (i                                                                     | is doctor)                                                                                                    |  |  |  |  |
| Secondary Actors:          | User (i                                                                     | is patient)                                                                                                    |  |  |  |  |
| Trigger                    | Request for Add Prescription on user's profile via Add Prescription button. |                                                                                                    |  |  |  |  |
| Description / Main Success | Step                                                                        | Action                                                                                                    |  |  |  |  |
| Scenario                   | a                                                                           | According to the sequence of the form, the doctor will add all<br>the information to the prescription form of the patient's profile. |  |  |  |  |
|                            | a.1                                                                         | Then click the submit button to save the prescription.                                                                               |  |  |  |  |
|                            |                                                                             |                                                                                                    |  |  |  |  |
|                            |                                                                             |                                                                                                    |  |  |  |  |
| Alternative Flows          | Step                                                                        | Branching Action                                                                                                    |  |  |  |  |
|                            | a. 1                                                                        | Will retry with error correction                                                                                                    |  |  |  |  |

## 3.3.6. Add medical Report

| Use Case                   | Add m                                       | edical report                                                                                                    |  |  |  |  |
|----------------------------|---------------------------------------------|----------------------------------------------------------------------------------------------------|--|--|--|--|
| Goal                       | Will add medical report to patient profile. |                                                                                                    |  |  |  |  |
| Preconditions              | User 1                                      | must be in login state. And User must be a "is_hospital /is_clinik"                                                                         |  |  |  |  |
| Success End Condition      | Will su                                     | accessfully add medical report to patient profile                                                                                           |  |  |  |  |
| Failed End Condition       | Error 1                                     | nessage will show                                                                                                    |  |  |  |  |
| Primary Actors:            | User (i                                     | is Hospital)                                                                                                    |  |  |  |  |
| Secondary Actors:          | User (i                                     | is patient)                                                                                                    |  |  |  |  |
| Trigger                    | Reque<br>button                             | st for Add medical report on user's profile via Add medical record .                                                                        |  |  |  |  |
| Description / Main Success | Step                                        | Action                                                                                                    |  |  |  |  |
| Scenario                   | a                                           | According to the sequence of the form, the Hospital will add all<br>the information to the medical record form of the patient's<br>profile. |  |  |  |  |
|                            | a.1                                         | Then click the submit button to save the medical record.                                                                                    |  |  |  |  |
|                            |                                             |                                                                                                    |  |  |  |  |
| Alternative Flows          | Step                                        | Branching Action                                                                                                    |  |  |  |  |
|                            | a. 1                                        | Will retry with error correction                                                                                                    |  |  |  |  |

## 3.3.7. Add test report

| Use Case                          | Add te                                                                    | st report                                                                                                    |  |  |  |  |
|-----------------------------------|---------------------------------------------------------------------------|----------------------------------------------------------------------------------------------------|--|--|--|--|
| Goal                              | Will add test report to patient profile.                                  |                                                                                                    |  |  |  |  |
| Preconditions                     | User 1                                                                    | nust be in login state. And User must be a "is_laboratory"                                                                              |  |  |  |  |
| Success End Condition             | Will su                                                                   | accessfully add test report to patient profile                                                                                          |  |  |  |  |
| Failed End Condition              | Error 1                                                                   | nessage will show                                                                                                    |  |  |  |  |
| Primary Actors:                   | User (i                                                                   | is laboratory)                                                                                                    |  |  |  |  |
| Secondary Actors:                 | User (i                                                                   | s patient)                                                                                                    |  |  |  |  |
| Trigger                           | Request for Add test report on user's profile via Add test report button. |                                                                                                    |  |  |  |  |
| <b>Description / Main Success</b> | Step                                                                      | Action                                                                                                    |  |  |  |  |
| Scenario                          | a                                                                         | According to the sequence of the form, the laboratory will add<br>all the information to the test report form of the patient's profile. |  |  |  |  |
|                                   | a.1                                                                       | Then click the submit button to save the test report.                                                                                   |  |  |  |  |
|                                   |                                                                           |                                                                                                    |  |  |  |  |
|                                   |                                                                           |                                                                                                    |  |  |  |  |
|                                   |                                                                           |                                                                                                    |  |  |  |  |
|                                   |                                                                           |                                                                                                    |  |  |  |  |
|                                   |                                                                           |                                                                                                    |  |  |  |  |
|                                   |                                                                           |                                                                                                    |  |  |  |  |
| Alternative Flows                 | Step                                                                      | Branching Action                                                                                                    |  |  |  |  |
|                                   | a. 1                                                                      | Will retry with error correction                                                                                                    |  |  |  |  |

## 3.3.8. Add Billing

| Use Case                   | Add Billing                                                       |                                                                                                    |  |
|----------------------------|-------------------------------------------------------------------|----------------------------------------------------------------------------------------------------|--|
| Goal                       | Will add Billing to patient profile.                              |                                                                                                    |  |
| Preconditions              | User must be in login state. And User must be a "is_pharmacy"     |                                                                                                    |  |
| Success End Condition      | Will successfully add billing to patient profile                  |                                                                                                    |  |
| Failed End Condition       | Error message will show                                           |                                                                                                    |  |
| Primary Actors:            | User (is pharmacy)                                                |                                                                                                    |  |
| Secondary Actors:          | User (is patient)                                                 |                                                                                                    |  |
| Trigger                    | Request for Add billing on user's profile via Add billing button. |                                                                                                    |  |
| Description / Main Success | Step                                                              | Action                                                                                                    |  |
| Scenario                   | a                                                                 | According to the sequence of the form, the pharmacy will add<br>all the information to the billing form of the patient's profile. |  |
|                            | a.1                                                               | Then click the submit button to save the billing.                                                                                 |  |
|                            |                                                                   |                                                                                                    |  |
|                            |                                                                   |                                                                                                    |  |
|                            |                                                                   |                                                                                                    |  |
|                            |                                                                   |                                                                                                    |  |
|                            |                                                                   |                                                                                                    |  |
| Alternative Flows          | Step                                                              | Branching Action                                                                                                    |  |
|                            | a. 1                                                              | Will retry with error correction                                                                                                  |  |

## **3.3.9.** View patient prescription

| Use Case              | View patient prescription                                                                                   |  |  |
|-----------------------|----------------------------------------------------------------------------------------------------|--|--|
| Goal                  | Will View patient prescription from patient profile.                                                        |  |  |
| Preconditions         | User must be in login state. And User must be a "is_ pharmacy or is_laboratory or is_doctor or is_hospital" |  |  |
| Success End Condition | Will successfully View patient prescription from patient profile.                                           |  |  |
| Failed End Condition  | Error message will show                                                                                     |  |  |
| Primary Actors:       | User (is_pharmacy or is_laboratory or is_doctor or is_hospital")                                            |  |  |
| Secondary Actors:     | User (is patient)                                                                                           |  |  |
| Trigger               | Request for View patient prescription from patient profile via view prescription button.                    |  |  |

## 3.3.10. Medicine Validity

| Use Case                   | Medicine Validity                                                                                                    |                                                                                                    |  |
|----------------------------|----------------------------------------------------------------------------------------------------|----------------------------------------------------------------------------------------------------|--|
| Goal                       | New medicines are marketed.                                                                                                    |                                                                                                    |  |
|                            |                                                                                                    |                                                                                                    |  |
| Preconditions              | User must be in login state. And User must be a "is_Pharmaceutical pharm"                                                                 |                                                                                                    |  |
| Success End Condition      |                                                                                                    |                                                                                                    |  |
| Success End Condition      | New medicines are marketed successfully. And wait for the approval by the government.                                                     |                                                                                                    |  |
|                            | 8                                                                                                    |                                                                                                    |  |
|                            | If accepted by the government, the message sent will be, thank you for                                                                    |                                                                                                    |  |
|                            | marketing the new medicine. Your list of medicines has been accepted<br>by the government and it has been released for cole in the market |                                                                                                    |  |
| Failed End Condition       | by the government and it has been released for sale in the market.<br>Error message will show                                             |                                                                                                    |  |
|                            | Litor message will show                                                                                                    |                                                                                                    |  |
| Primary Actors:            | User ("is Pharmaceutical pharm, is Govt. ")                                                                                               |                                                                                                    |  |
|                            |                                                                                                    |                                                                                                    |  |
| Secondary Actors:          |                                                                                                    |                                                                                                    |  |
| Trigger                    | Request for New medicines are marketed.                                                                                                   |                                                                                                    |  |
| Description / Main Success | Step                                                                                                    | Action                                                                                               |  |
| Scenario                   | a                                                                                                    | Drug companies will submit new drug listings from their own                                          |  |
|                            |                                                                                                    | dashboards                                                                                           |  |
|                            | a.1                                                                                                    | Accordingly, the responsible government department will accept it and open it for sale in the market |  |
|                            | a.2                                                                                                    | If accepted by the government, the message sent will be, thank                                       |  |
|                            |                                                                                                    | you for marketing the new medicine. Your list of medicines has                                       |  |
|                            |                                                                                                    | been accepted by the government and it has been released for sale in the market.                     |  |
|                            | A.3                                                                                                    | Else, New medicines are marketed successfully. And wait for                                          |  |
|                            |                                                                                                    | the approval by the government.                                                                      |  |
|                            |                                                                                                    |                                                                                                    |  |
|                            |                                                                                                    |                                                                                                    |  |
|                            |                                                                                                    |                                                                                                    |  |
|                            |                                                                                                    |                                                                                                    |  |
|                            | a.                                                                                                    |                                                                                                    |  |
| Alternative Flows          | Step                                                                                                    | Branching Action                                                                                     |  |
|                            | a. 1                                                                                                    | Get mail from govt.                                                                                  |  |

## **3.3.11. Registration Validity**

| Use Case                   | registration validity                                                      |                                                                                                    |  |
|----------------------------|----------------------------------------------------------------------------|----------------------------------------------------------------------------------------------------|--|
| Goal                       | Verification of the account of the service provider or organization.       |                                                                                                    |  |
| Preconditions              | User must be in login state. And User must be a "is_Goivt"                 |                                                                                                    |  |
| Success End Condition      | Account verified         The account will go into the verify account list. |                                                                                                    |  |
|                            |                                                                            |                                                                                                    |  |
| Failed End Condition       | Cancel or freeze the account.                                              |                                                                                                    |  |
| Primary Actors:            | User ("is_Govt. ")                                                         |                                                                                                    |  |
| Secondary Actors:          | User(is_doctor,is_ pharmacy, is_ Hospital laboratory)                      |                                                                                                    |  |
| Trigger                    | Request for New medicines are marketed.                                    |                                                                                                    |  |
| Description / Main Success | Step                                                                       | Action                                                                                                    |  |
| Scenario                   | a                                                                          | The responsible department of the government will enter in the I verified account list.                                       |  |
|                            | a.1                                                                        | From that list, each of the accounts will be seen in detail. and will review and approve or cancel or freeze the account.     |  |
|                            | a.2                                                                        | If the account is approved, the profile of the account will show<br>Verified Profile. Otherwise unverified account will show. |  |
|                            | A.3                                                                        | And if the account is cancelled, the account will be deleted completely                                                       |  |
|                            |                                                                            |                                                                                                    |  |
|                            |                                                                            |                                                                                                    |  |
|                            |                                                                            |                                                                                                    |  |
| Alternative Flows          | Step                                                                       | Branching Action                                                                                                    |  |
|                            | a. 1                                                                       | The account will be in the unverified list.                                                                                   |  |

# 3.3.12. Edit post

| Use Case                   | Edit po                 | ost                                                                              |  |  |  |
|----------------------------|-------------------------|----------------------------------------------------------------------------------|--|--|--|
| Goal                       |                         | rs will be able to write medical blogs and government account                    |  |  |  |
|                            |                         | s will be able to publish various essential news or policies in the              |  |  |  |
|                            |                         | f blogs.                                                                         |  |  |  |
| Preconditions              | User 1                  | nust be in login state. And User must be a "is_doctor or is_Govt"                |  |  |  |
| Success End Condition      | succes                  | sfully add blogs                                                                 |  |  |  |
| Failed End Condition       | Error message will show |                                                                                  |  |  |  |
| Primary Actors:            | User (i                 | is_doctor or is_Govt")                                                           |  |  |  |
| Secondary Actors:          | All other users         |                                                                                  |  |  |  |
| Trigger                    | Request for create post |                                                                                  |  |  |  |
| Description / Main Success | Step                    | Action                                                                           |  |  |  |
| Scenario                   | a                       | Click on add post button from doctor or government account to get the post form. |  |  |  |
|                            | a.1                     | Then click the submit button to save the post.                                   |  |  |  |
|                            |                         |                                                                                  |  |  |  |
| Alternative Flows          | Step                    | Branching Action                                                                 |  |  |  |
|                            | a. 1                    | Will retry with error correction                                                 |  |  |  |

# 3.4. Activity diagram

# 3.4.1. Sign up

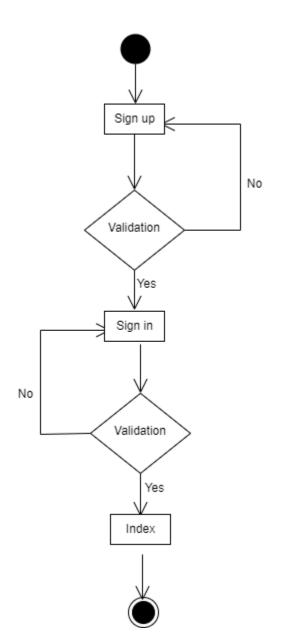

Figure: Activity Diagram of Sign up

3.4.2. Sign in

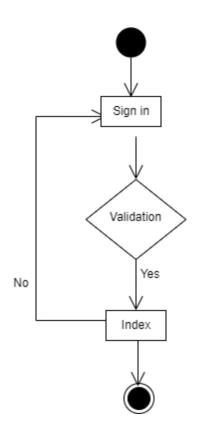

Figure: Activity Diagram of Sign in

# 3.4.3. Manage post

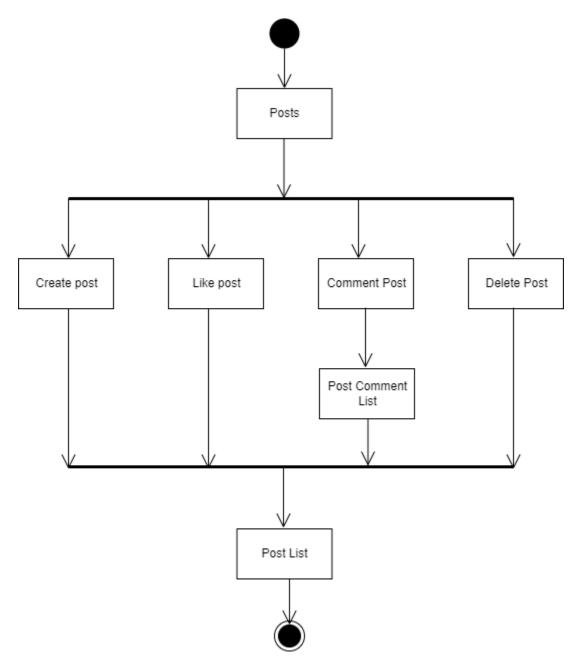

Figure: Activity Diagram of Manage Post

## 3.4.4. Make appointment

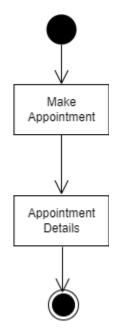

Figure: Activity Diagram of Make appointment

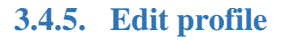

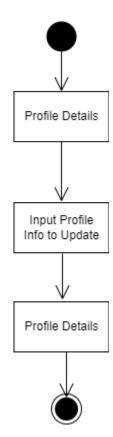

Figure: Activity Diagram of Edit profile

©Daffodil International University

## 3.4.6. Check validity

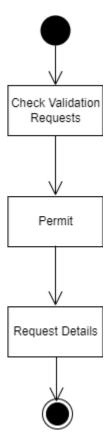

Figure: Activity Diagram of Check validity

3.4.7. Add medicine

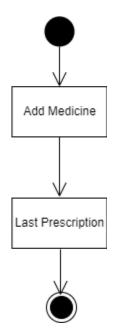

Figure: Activity Diagram of Add medicine

©Daffodil International University

## 3.4.8. Add medical record

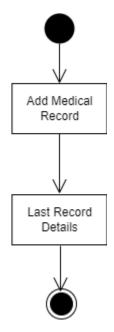

Figure: Activity Diagram of add medical record

### **3.4.9.** Add prescription

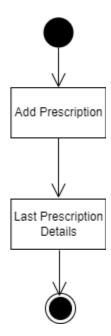

Figure: Activity Diagram of add prescription

# 3.4.10. Add test report

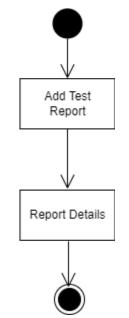

Figure: Activity Diagram of add test report

# **3.4.11.** Aggregate surveillance report

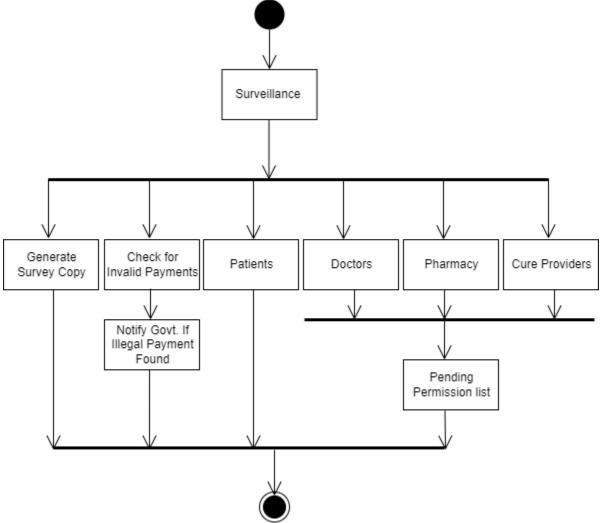

Figure: Activity Diagram of surveillance report

# 3.5. Sequence diagram

# 3.5.1. Sign Up

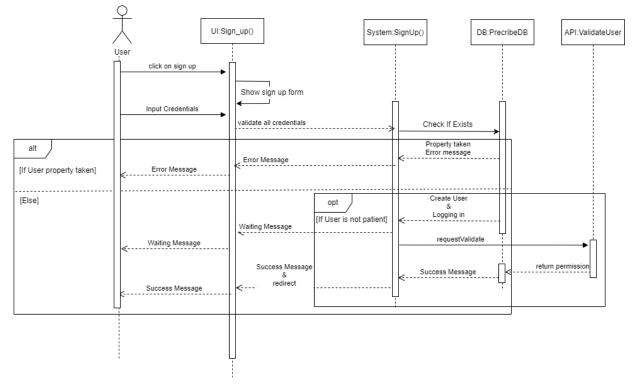

Figure: Sequence Diagram of Sign up

### 3.5.2. Sign in

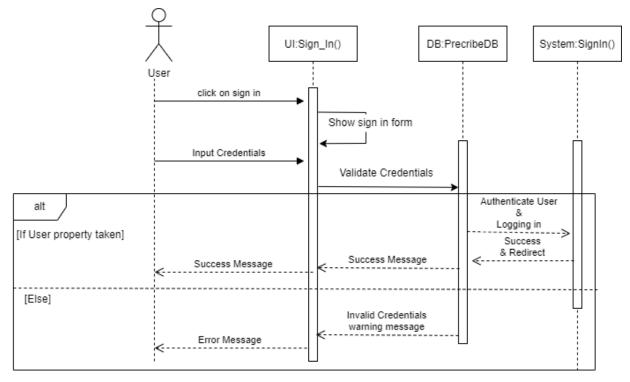

Figure: Sequence Diagram of Sign in

### **3.5.3.** Make appointment

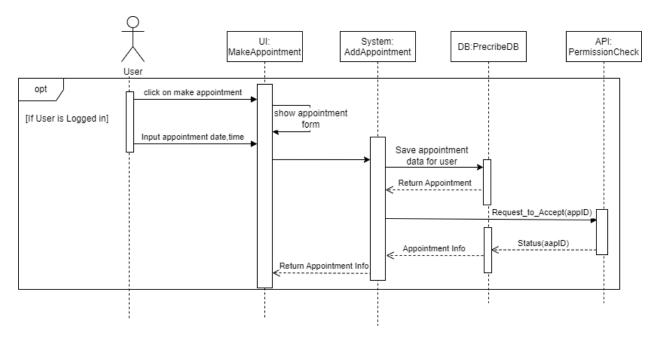

Figure: Sequence Diagram of make appointment

## 3.5.4. Add prescription

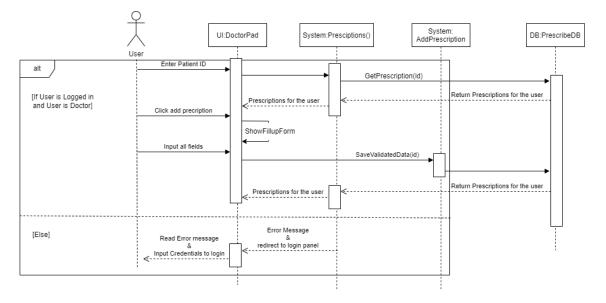

Figure: Sequence Diagram of add prescription

### 3.5.5. Add lab report

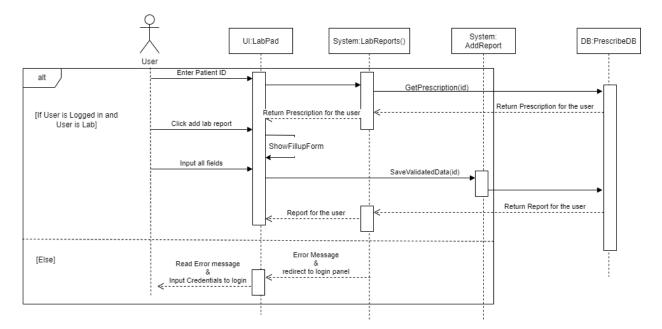

Figure: Sequence Diagram of lab report

### 3.5.6. Add medicine

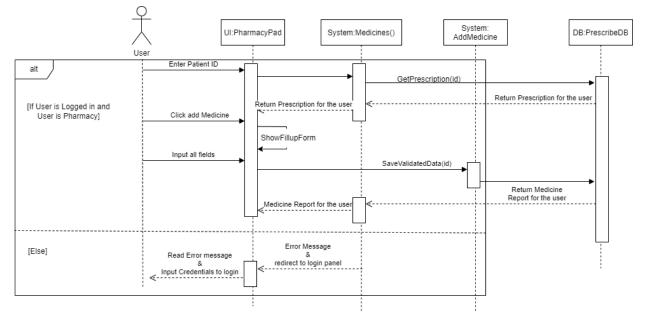

Figure: Sequence Diagram of add medicine

### **3.5.7.** Add medical record

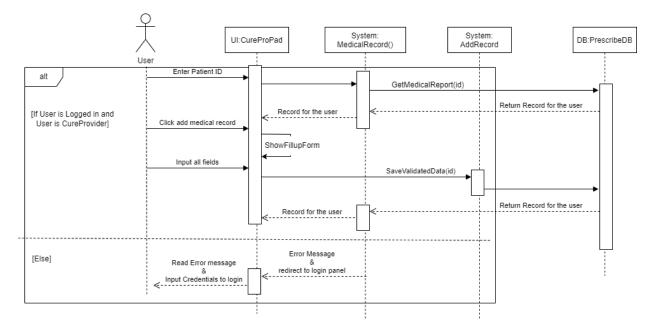

Figure: Sequence Diagram of medical record

## 3.5.8. Make Appointment

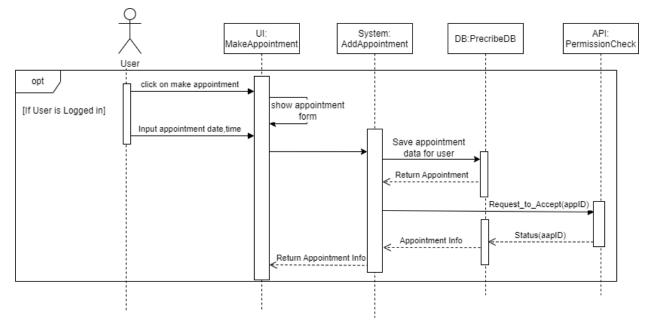

Figure: Sequence Diagram of make appointment

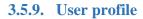

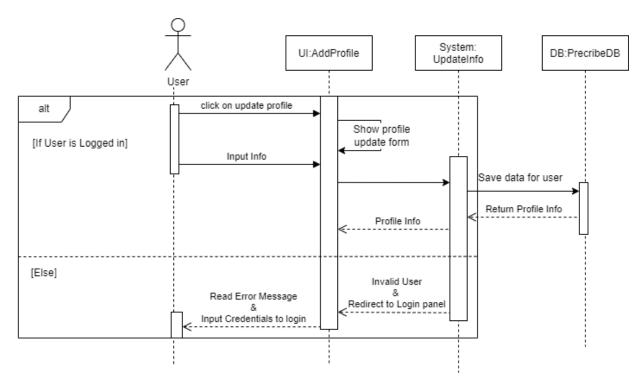

Figure: Sequence Diagram of user profile

#### 3.5.10. Post

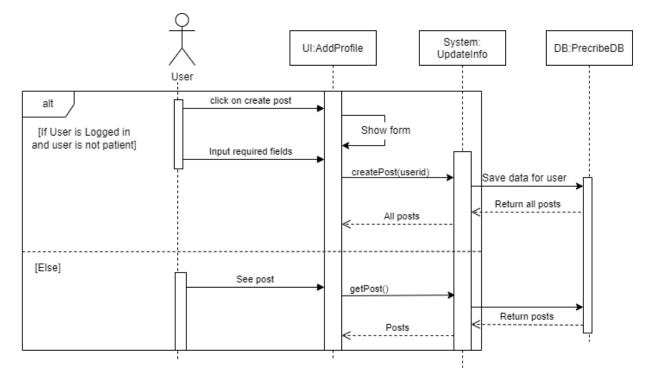

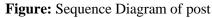

### 3.5.11. Medicine validity

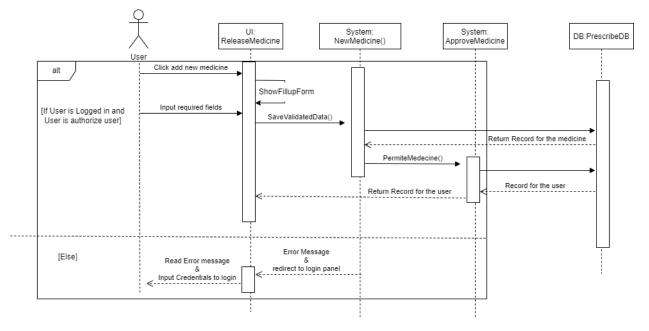

Figure: Sequence Diagram of medicine validity

### 3.5.12. Surveillance

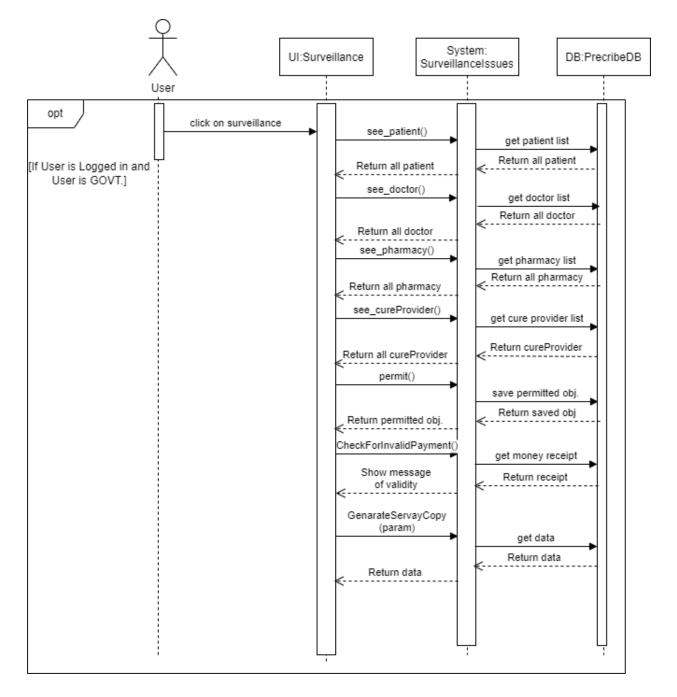

Figure: Sequence Diagram of Surveillance

# **3.6. Entity Relationship Diagram**

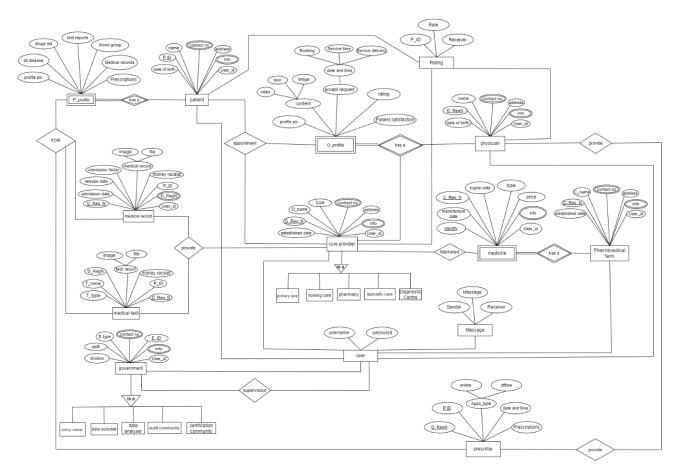

Figure: Entity Relationship Diagram

# **CHAPTER 4: UI & USER MANUAL**

# 4.1. Homepage

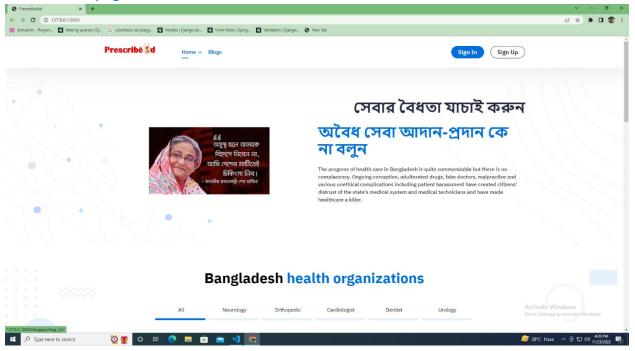

## 4.2. Sign in

|                                                                                                    |                                                | v – a ×<br>⊮ ★ ∎ \$ :            |
|----------------------------------------------------------------------------------------------------|------------------------------------------------|----------------------------------|
| Bo excernin indert i mendi indert 10- O excerni se bolo i o fore i diversi di com meni i diversi i exerni se diversi i exerni se diversi exerni se diversi i exerni se diversi i exerni se | Sign In Sign Up                                |                                  |
|                                                                                                    | Registration form For Phermaclutical Industry? |                                  |
|                                                                                                    | Patient sign up form                           |                                  |
|                                                                                                    | Doctor sign up form                            |                                  |
|                                                                                                    | pharmacy sign up form                          |                                  |
|                                                                                                    | Labrotory sign up form                         |                                  |
|                                                                                                    | Hospital/Clinic sign up form                   |                                  |
|                                                                                                    | Registration form For Govt employ              |                                  |
|                                                                                                    |                                                |                                  |
| Developer info                                                                                                    | Behind the scene                               | ctivate Windows                  |
| Md.Belal Hossain (MBH                                                                                                    |                                                | to Settings to activate Windows. |
| Mishu)                                                                                                    | serve people by becoming a                     | 421 PM                           |
| 🖽 🔎 Type here to search 🛛 💆 🎢 🔿 🛱 💽 📃 😨 💼 🐋 刘 🕵                                                                                                    | 🛀 Su                                           | nset coming 🔹 🖗 🛱 🕬 👬 👫          |

| <ul> <li>Presscribe.bd</li> <li>← → C ① 127.0.0.1:80</li> </ul> | x +<br>coo)/signin/<br>ting queries [Dj G. withchools say plays G. Mit                       | dels (Django do 🚺 Form Felds   Djang 🚺 | háldetors   Django 🙆 New Tab                                                                                                    | > - σ × > 企 ☆ 第 □ 常 :                                         |
|-----------------------------------------------------------------|----------------------------------------------------------------------------------------------|----------------------------------------|----------------------------------------------------------------------------------------------------|---------------------------------------------------------------|
|                                                                 | Prescribé 🕃 d                                                                                | Home ~ Blogs                           | Sign In                                                                                                    | Sign Up                                                       |
|                                                                 |                                                                                              |                                        | Login Presscribe.bd<br>username*<br>Iatena<br>Password*<br><br>Login<br>Don't have an account? Create account                                                                                                    |                                                               |
|                                                                 | Developer Info<br>Md.Belal Hossain (MBH<br>Mishu)<br>B.Sc in Software Engineer<br>f () In 52 | 2                                      | Behind the scene<br>As a child, I had a dream to<br>serve people by becoming a<br>doctor. But it didn't happen<br>anymore. So I have decided<br>that I want to play a role in<br>healthcare so that I don't<br>recert not being a doctor. | Activate Windows<br>Go to Settings to activate Windows        |
| Type here to search                                             | h 🧕 🎢 O 🖽 🤇                                                                                  | 🧟 📐 🖻 💼 🧧                              |                                                                                                    | <i>导</i> 28℃ Haze ^ ල 및 네) <sup>423 PM</sup><br>11/25/2022 �� |

# 4.4. Sign up

| Image: Presscribe.bd         ×         +           ←         →         C         (i)         127.00.11:8000/pharmacy_regi/ |              |                                                                                                    | × − σ ×<br>* @ ★ <b>■ ①</b> :                          |
|----------------------------------------------------------------------------------------------------|--------------|----------------------------------------------------------------------------------------------------|--------------------------------------------------------|
| Preschurgort                                                                                                    | Home ~ Blogs |                                                                                                    | Sign In Sign Up                                        |
|                                                                                                    |              | Patient Register<br> sernam<br>First name<br>Last name<br>password<br>Confirm password<br>@Email<br>I ma Pharmacy*<br>Register |                                                        |
| Developer info                                                                                                    |              | Behind the scene As a child, I had a dream to                                                                                  | Activate Windows<br>Go to Settings to activate Windows |
| ₽ Type here to search                                                                                                    | 0 🗖 🔹 🔹 🔹 🧕  | As a child, I had a dream to                                                                                                   | 📥 26°C Haze 🔨 한 🖓 40) <sup>12:10 AM</sup> 🖵            |

| 4.5.<br>Prescribe.bd ← → C prescrib_report | Sign up<br>x +<br>12740.1/2000/labrotrog.reg/ |                              | >> - □ × >> ☆ ☆ ★ □ ⑦ :                    |
|--------------------------------------------|-----------------------------------------------|------------------------------|--------------------------------------------|
|                                            | Prescribe d Home v Blogs                      | Sign In Sign Up              |                                            |
|                                            |                                               | Labrotory Register           |                                            |
|                                            |                                               | lµsernam                     |                                            |
|                                            |                                               | First name                   |                                            |
|                                            | 👷 🙎 🚈 📥 🛃 👌 🖉                                 | Last name                    |                                            |
|                                            |                                               | password                     |                                            |
|                                            |                                               | Confirm password             |                                            |
|                                            |                                               | @Email                       |                                            |
|                                            |                                               | □ Im a Labrotory*            |                                            |
|                                            |                                               | Register                     |                                            |
|                                            |                                               |                              |                                            |
|                                            | Developer info                                | Behind the scene             |                                            |
|                                            |                                               | As a child, I had a dream to |                                            |
|                                            | Md.Belal Hossain (MBH<br>Mishu)               | serve people by becoming a   |                                            |
|                                            | B.Sc in Software Engineering                  | doctor. But it didn't happen |                                            |
|                                            |                                               | anymore. So I have decided   |                                            |
|                                            | 4 © im 57                                     |                              | ate Windows<br>ettings to activate Windows |
|                                            |                                               | neathcare so that I don't    |                                            |
|                                            | here to search 🏾 🍠 O 🛱 💽 🗮 🗃 🕋 🚸 刘 🧑          | regret not being a doctor.   | Haze ^ ⓒ 및 4≫ <sup>12:10 AM</sup>          |
| ype r                                      |                                               |                              | 11/27/2022                                 |

## 4.6. Sign up

| O Prescribezid                      |               |                                                            | ✓ - □ X ♥ 必 ★ □ ♥ :                 |
|-------------------------------------|---------------|------------------------------------------------------------|-------------------------------------|
| Prescribe 🕅                         | Home ~ Blogs  | Sig                                                        | in In Sign Up                       |
|                                     |               |                                                            |                                     |
|                                     |               | Patient Register                                           |                                     |
|                                     |               | usernam                                                    |                                     |
|                                     |               | First name                                                 |                                     |
|                                     |               | Last name                                                  |                                     |
|                                     |               | password                                                   |                                     |
|                                     |               | Confirm password                                           |                                     |
|                                     |               | @Email                                                     |                                     |
|                                     |               | □ Im a patient*                                            |                                     |
|                                     |               | Submit                                                     |                                     |
|                                     |               |                                                            |                                     |
|                                     |               | Behind the scene                                           |                                     |
| Developer info                      |               |                                                            |                                     |
| Md.Belal Hossain (MBH               |               | As a child, I had a dream to<br>serve people by becoming a |                                     |
| Mishu)<br>B.Sc in Software Engineer | ing           | doctor. But it didn't happen                               |                                     |
|                                     | -             | anymore. So I have decided                                 |                                     |
| 4 0 im 9                            |               | that I want to play a role in                              | Activate Windows                    |
|                                     |               | healthcare so that I don't                                 | Go to Settings to activate Windows. |
| 📲 🔎 Type here to search 🛛 🏄 O 🛱     | o 🖬 💼 💼 🚸 刘 👧 | regret not being a doctor.                                 | ▲ 26°C Haze へ 座 町 40) 12:11 AM      |

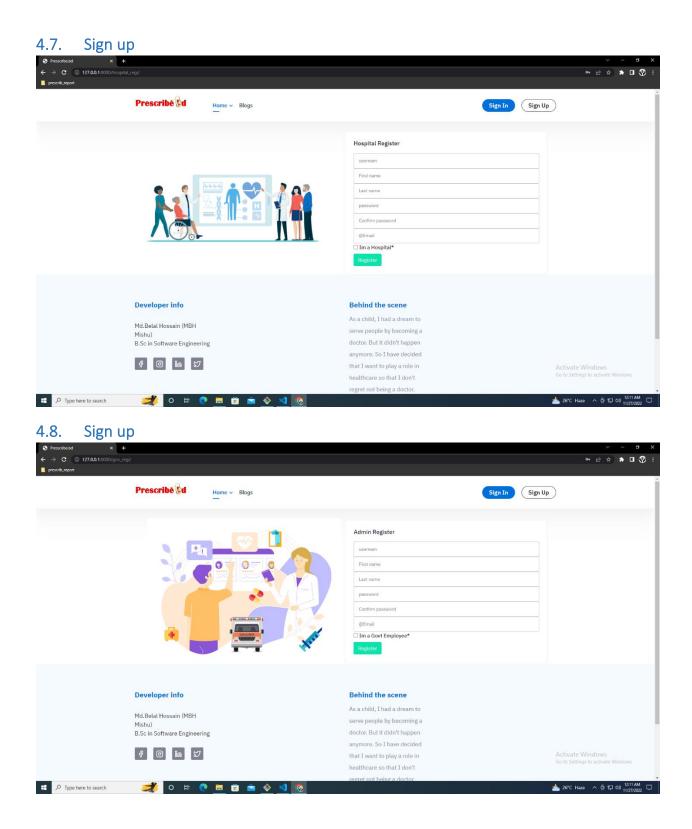

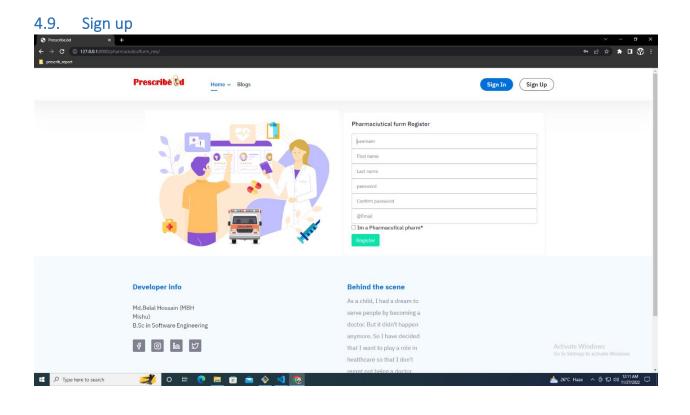

### 4.10. Profile

| @user<br>M B H Misbu            | total user 95<br>total patient (35)<br>total patient (35)<br>total laborator (3)<br>total Pharmacy (4)<br>total Pharmacy (4)<br>total Pharmacsutical Pharm (4) | verified doctor 95<br>verification required Doctor (5)<br>verification required Doctor, (3)<br>verification required Interative, (3)<br>verification required Phoreton, (3)<br>verification required Phoreex, (4) | Istal billing 185<br>Eharmack billing (15)<br>Iabrotary, billing (15)<br>Medical billing (13)<br>unauthorized Pharmack billing (14)<br>unauthorized Jabrata billing (15)<br>unauthorized Jabrata billing (14) | Iotal medicin selling 25<br>unauthorized medicin selling (5)<br>Phormaceutical Pharm required new<br>add.(4) |
|---------------------------------|----------------------------------------------------------------------------------------------------|----------------------------------------------------------------------------------------------------|----------------------------------------------------------------------------------------------------|----------------------------------------------------------------------------------------------------|
| @user<br>M B H Mishu<br># yeors | total Dactor (5)<br>total patient (35)<br>total inspirator (3)<br>total Hospital (5)<br>total Pharmecy (4)<br>total Govi employ (4)                            | verification required Doctor (5)<br>verification required labotary.(35)<br>verification required labotary.(3)<br>verification required Hospital.(5)<br>verificat Pharmacy.(4)                                     | Pharmacy billing (5)<br>(abratary, billing (35)<br>(3)<br>unauthorized Pharmacy billing (4)<br>unauthorized Hospital billing (5)                                                                              | unauthorized medicin selling (5) Pharmaceutical Pharm required new                                           |
|                                 |                                                                                                    |                                                                                                    |                                                                                                    |                                                                                                    |
| Dashboard G                     | Graph Status                                                                                                    |                                                                                                    |                                                                                                    |                                                                                                    |
| Upload Profile Picture          |                                                                                                    |                                                                                                    |                                                                                                    |                                                                                                    |
| St Dependent                    | BMI Status                                                                                                    | Heart Rate Status                                                                                                    |                                                                                                    | Weight Status                                                                                                |
| Message                         | ~7                                                                                                    | N                                                                                                    | ĨĨ                                                                                                    |                                                                                                    |
| Accounts                        | Last Update 6d                                                                                                    | Last Update 2d                                                                                                    | Last Update 5d                                                                                                    | Last Update 3d                                                                                               |
| Orders                          |                                                                                                    |                                                                                                    |                                                                                                    |                                                                                                    |
| Add Medical Records             |                                                                                                    |                                                                                                    |                                                                                                    |                                                                                                    |
| Medical Details                 | List of Doctor                                                                                                    | List of Pharmacy                                                                                                    | List of Medical                                                                                                    | List of labretory                                                                                            |
| 🔓 Profile Settings              |                                                                                                    | -                                                                                                    |                                                                                                    |                                                                                                    |
| Change Password                 | Doctor                                                                                                    | @username BM&DC Regi                                                                                                    | Type verification Status                                                                                                    | Activate Windows<br>Go to Settings to activate Windows.                                                      |

#### 4.11. Post list

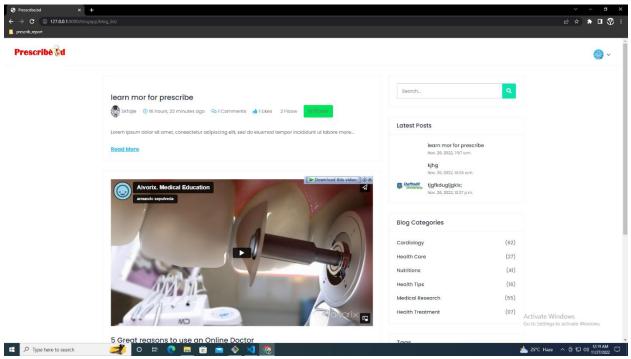

### 4.12. Post details

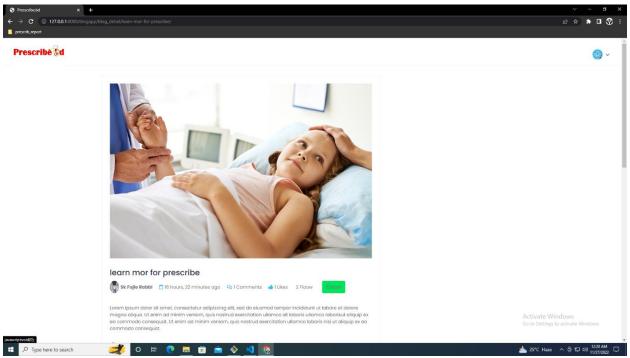

# 4.13. Search result page

| S Presscribe.bd × +                |          |                | v – <b>d</b> X                                          |
|------------------------------------|----------|----------------|---------------------------------------------------------|
| ← → C ① 127.0.0.1:8000/search_all/ |          |                | e 🖈 🖬 😗 🗄                                               |
| prescrib_report                    |          |                |                                                         |
| Prescribe                          |          |                | () × ()                                                 |
|                                    |          |                |                                                         |
| Search by username                 |          | Pharmacy       |                                                         |
|                                    |          | Service holder | VIEW PROFILE                                            |
| s Search                           |          |                |                                                         |
|                                    |          |                |                                                         |
| Select Specialist                  |          | SKfojle        |                                                         |
| <ul> <li>Neurology</li> </ul>      | n        | Doctor         | VIEW PROFILE                                            |
| Dentist                            |          |                |                                                         |
| Orthopedic<br>Cardiologist         |          |                |                                                         |
| Cardiologist                       |          | doctor4        | VIEW PROFILE                                            |
| -                                  |          | Doctor         |                                                         |
| Search                             |          |                |                                                         |
|                                    | •        | fahad          |                                                         |
|                                    |          | Doctor         | VIEW PROFILE                                            |
|                                    |          |                |                                                         |
|                                    |          |                |                                                         |
|                                    |          | female         | VIEW PROFILE                                            |
|                                    |          | Doctor         | VIEW PROFILE                                            |
|                                    |          |                |                                                         |
|                                    |          |                | Activate Windows<br>Go to Settings to activate Windows, |
|                                    |          | hbib           | Co co actingo co actinate minuona                       |
| 127.0.0.18000/search_all/#         |          |                | ▲ 25°C Haze へ 登 即 40 11/27/022 口                        |
|                                    | <u> </u> |                |                                                         |

## 4.14. Search result page

| <ul> <li>Prescribe.bd x +</li> <li>→ C () 127.00.1.8000/search_all/?Search=s</li> <li>prescrib_report</li> </ul> |                               | · - □ ×<br>定会 ★ □ ⑦ ÷                                   |
|----------------------------------------------------------------------------------------------------|-------------------------------|---------------------------------------------------------|
| Prescribé 🖁 d                                                                                                    |                               | (B ~                                                    |
| Search by username                                                                                               | MBH<br>Service holder         | VIEW PROFILE                                            |
| Select Specialist                                                                                                | Skfojle<br>Sk fojle<br>Doctor | VIEW PROFILE                                            |
| Cardologist Cardologist Search                                                                                   | Sami<br>somiu<br>Doctor       | VIEW PROFILE                                            |
|                                                                                                    |                               |                                                         |
|                                                                                                    |                               | Activate Windows<br>Go to Settings to activate Windows. |
| ・ P Type here to search 🥂 O 🖽                                                                                    | 2 🖬 💼 🛳 🚸 刘 👧                 | 📥 25°C Haze 🔥 호 💭 40) 1221 AM 🖵                         |

### 4.15. Doctor details

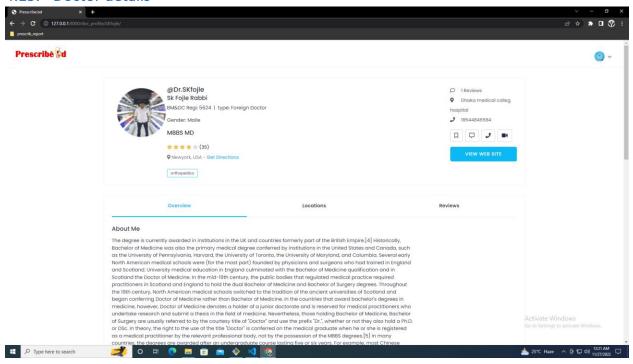

#### 4.16. Doctor details

|                                                                                                    |                                                                                                    |                                                                                                    | e 🛧 🖈 🗆 🔇 |
|----------------------------------------------------------------------------------------------------|----------------------------------------------------------------------------------------------------|----------------------------------------------------------------------------------------------------|-----------|
| anogu;                                                                                                    |                                                                                                    |                                                                                                    |           |
| (Dr.Skfojle<br>sk Fojle Robbi<br>BM&DC Reg: 5824   type: Foreign Doctor<br>Cender: MBB MD<br>MBB MD<br>Mask MC<br>Messark (35)<br>V Newyork, USA - Get Directions                                                                                                    |                                                                                                    | <ul> <li>1 Reviews</li> <li>Dhaka medical colleg<br/>hospital</li> <li>18548468684</li> <li>D D D D D D D D D D D D</li> <li>VIEW WEB SITE</li> </ul>                                                                                                    |           |
| Overview                                                                                                    | Locations                                                                                                    | Reviews                                                                                                    |           |
| Smile Cute Dental Care Center         MDS - Periodontology and Oral Implantology, 8DS         * * * * * (4)         * 2286 Sundown Lane, Austin, Texas 78749, USA         Get Directions         Directure Image         Directure Image         Directure Image         Directure Image         Directure Image         Directure Image         Directure Image | Mon - Sat<br>10:00 AM - 2:00 PM<br>4:00 PM - 9:00 PM<br>Sun<br>10:00 AM - 2:00 PM                                                                                                    | \$250                                                                                                    |           |
| The Family Dentistry Clinic           MD5 - Periodontology and Oral Implantology, BD5           ★★★★★ (4)           Ø 2883 University Street, Secttle, Texas Washington, BBIS5                                                                                                    | <b>Tuo - Fri</b><br>11:00 AM - 1:00 PM<br>6:00 PM - 11:00 PM<br><b>Sat - Sun</b>                                                                                                    | \$350                                                                                                    |           |
|                                                                                                    | Sk Fojle Robbi<br>BAGDC Regi 5624   type: Foreign Doctor<br>Gender: Maile<br>MBBS MD<br>MBS MD<br>MS MD<br>MS MD<br>MS MD | @Dr.S.Kfojle<br>Sroje Rabbi<br>MACC keg: 5924   type: Foreign Doctor         Carder: Maile<br>MBS MD         MBS MD         ****** (35)         * reveyork; USA - Get Directions         otherwiser         otherwiser         Overview         Coverview         Smile Cute Dental Care Center         MBS - Periodiofinitology and Grait implantalogy, BDS         ************************************ |           |

## 4.17. Doctor details

| Presscribe.bd × +                                    |                                                                                                    |                         |                                                                                                    | × – a ×                                                 |
|------------------------------------------------------|----------------------------------------------------------------------------------------------------|-------------------------|----------------------------------------------------------------------------------------------------|---------------------------------------------------------|
| ← → C ① 127.0.0.1:8000/doc_profile/S prescrib_report | SKfojle/                                                                                                    |                         |                                                                                                    | er ☆ ★ <b>□ </b>                                        |
|                                                      | (CDT.SKfojle<br>Sk Fojle Robbi<br>BMADC Reg: 5624   type: I<br>Gender: Maile<br>MBBS MD<br>♦★★★★ (35)<br>♥ Newyork, USA - Get Direction<br>orthogedus |                         | 1 Reviews     Dhaka medical colleg haspital     1854486564     Dhaka medical colleg haspital     1854486564     UILW WEB SITE |                                                         |
|                                                      | Overview                                                                                                    | Locations               | Roviews                                                                                                    |                                                         |
|                                                      | Mojumdar<br>Nov. 23, 2022<br>Sirt                                                                                                    | Show all feedback (167) |                                                                                                    |                                                         |
|                                                      | Write a review for <b>Sk Fojle Rabbi</b>                                                                                                    |                         |                                                                                                    |                                                         |
| 127.0.0.18000/doc.profile/SKtgle/#doc.reviews        | Review*                                                                                                    |                         |                                                                                                    | Activate Windows<br>Go to Settings to activate Windows. |
| E P Type here to search                              | <i>利</i> o 🗉 💽 🧰 🛋                                                                                                    | 🔶 🔟 📀                   |                                                                                                    | 🍐 25°C Haze 🔷 🤠 🗊 🕬 1222 AM                             |

## 4.18. Doctor dashboard

| C (1) 127.0.0.1:8000/doc_dashboard/                     |                      |                                     |                     |             |                    | • 6 4 *                     |
|---------------------------------------------------------|----------------------|-------------------------------------|---------------------|-------------|--------------------|-----------------------------|
| scribě 🕅                                                |                      |                                     |                     |             |                    | (                           |
|                                                         |                      |                                     |                     |             | -                  | @SKfojle                    |
| A. A.                                                   | Total Patient All ti | me                                  | Total Appointements |             | Today's Inco       | My Dashboard                |
|                                                         | 1500                 |                                     |                     |             | €1454              | Search page                 |
| <b>AND</b>                                              |                      | ▲ 9.5% last Week                    | ▲ 5.5               | % last Week |                    | Home page                   |
| @Dr.SKfojle                                             |                      |                                     |                     |             |                    | Blogs                       |
| Sk Fojle Rabbi<br>BM&DC Regi:5624   type:Foreign Doctor | Today's Appointments |                                     |                     | View All →  | Patients           | Logout                      |
| Gender: Maile<br>MBBS MD                                | Richard #PTOOL6      | Online Consultation                 | Start Call          | >           | Richard<br>#PTOOIS | ,                           |
| Dashboard                                               | Wilson<br>#PTOOI6    | Online Consultation                 | Join Coll           | >           | Wilson<br>#PT0016  | ,                           |
| Change Profile Picture                                  |                      |                                     |                     |             |                    |                             |
| My Blogs                                                | #PTODIG              | Online Consultation<br>& Audio Call | Join Call           | >           | James<br>#PT0016   | >                           |
| Schedule Timings                                        | Hendry               | Online Consultation                 | Ongoing             | >           | Hendry             | ,                           |
| Available Timings                                       | MPTODIG              | Chat                                |                     |             | #PTODIG            |                             |
| Create Blags                                            |                      |                                     |                     |             |                    |                             |
| Accounts                                                | Appointments         |                                     |                     |             |                    | All Colls 🗸 2022            |
| Reviews                                                 |                      |                                     |                     |             |                    | ate Villado Cair 💿 Audio C  |
| Message                                                 |                      |                                     |                     |             |                    | Settings to activate Window |

### 4.19. Post create

| ♥ Presorbabid         x         +           ←         →         C         © 127.00.1:0000/blogspp/CreateBlog/           ■         presorb.report |                                                                                         | v – a ×<br>⊯ ☆ ★ 0 ♥ :                                           |
|----------------------------------------------------------------------------------------------------|-----------------------------------------------------------------------------------------|------------------------------------------------------------------|
| Prescribé &d                                                                                                    |                                                                                         | @ ~                                                              |
| B<br>W                                                                                                    | Creat your blog log Title*  hots your mind?*   Choose file No file chosen  Save Changes |                                                                  |
|                                                                                                    |                                                                                         | Activate Windows                                                 |
| 📲 🔎 Type here to search 🛛 🌌 💿 🖽 😨                                                                                                    | 💼 🚸 刘 🦁                                                                                 | Go to Settings to activate Windows.<br>📥 25°C Haze 🔨 현 대272002 다 |

## 4.20. Profile details & update

| ♥ Prescribe2d         ×         +           ←         →         ©         127.0.0.1.8000/doc_edit_pro/           ■         prescrib_report         ■ |                                                                                                    | e ☆ <b>* □ ♡</b>                    |
|----------------------------------------------------------------------------------------------------|----------------------------------------------------------------------------------------------------|-------------------------------------|
| Prescribě 🕏 d                                                                                                    |                                                                                                    | 🧊 ~                                 |
|                                                                                                    | Edit Your profile                                                                                                    |                                     |
|                                                                                                    | BmdcRegiNo                                                                                                    |                                     |
|                                                                                                    | 5624                                                                                                    |                                     |
|                                                                                                    | Reg type                                                                                                    |                                     |
|                                                                                                    | Foreign Doctor 🗸                                                                                                    |                                     |
|                                                                                                    | Date of birth*                                                                                                    |                                     |
|                                                                                                    | 11/25/1989                                                                                                    |                                     |
|                                                                                                    | Gender                                                                                                    |                                     |
|                                                                                                    | Maile 🗸                                                                                                    |                                     |
|                                                                                                    | Phone no                                                                                                    |                                     |
|                                                                                                    | 18544846584                                                                                                    |                                     |
|                                                                                                    | Bio                                                                                                    |                                     |
|                                                                                                    | The degree is currently awarded in institutions in the UK and countries formerly part of the British Empire.[4]                                                                                                    |                                     |
|                                                                                                    | Historically, Bachelor of Medicine was also the primary medical degree<br>confierred by institutions in the United States and Canada, such as the<br>University of Pennsylvania, Harvard, the University of Toranto, the University of<br>MarvInda. Columbia, Several early North American medical schools were *<br>Services |                                     |
|                                                                                                    | orthopedics                                                                                                    |                                     |
|                                                                                                    | Specialization                                                                                                    |                                     |
|                                                                                                    | the medical specialty that focuses on injuries and diseases of your body's must                                                                                                    | Go to Settings to activate Windows. |
|                                                                                                    | Website                                                                                                    | 📥 25°C Haze 🔨 한 🗐 🕪 1223 AM         |

# 4.21. Password change

| Presscribe.bd x +                     |                                                                                                    | v – ø x                             |
|---------------------------------------|----------------------------------------------------------------------------------------------------|-------------------------------------|
| ← → C ① 127.0.0.1:8000/ChangePasss/   |                                                                                                    | er i 순 ☆ 🛊 🛛 😗 :                    |
| prescrib_report                       |                                                                                                    |                                     |
| Prescribe &d                          |                                                                                                    | @ ~                                 |
|                                       |                                                                                                    | *                                   |
|                                       | Old password*                                                                                                    |                                     |
|                                       | Old password*                                                                                                    |                                     |
|                                       | Numerou and P                                                                                                    |                                     |
|                                       | New password*                                                                                                    |                                     |
|                                       | Your password can't be too similar to your other personal information.                                                                                                    |                                     |
|                                       | <ul> <li>Your password must contain at least 8 characters.</li> <li>Your password can't be a commonly used password.</li> <li>Your password can't be entirely numeric.</li> </ul> |                                     |
|                                       | New password confirmation*                                                                                                    |                                     |
|                                       |                                                                                                    |                                     |
|                                       |                                                                                                    |                                     |
|                                       | Uplood                                                                                                    |                                     |
|                                       |                                                                                                    |                                     |
|                                       |                                                                                                    |                                     |
|                                       |                                                                                                    |                                     |
|                                       |                                                                                                    |                                     |
|                                       |                                                                                                    |                                     |
|                                       |                                                                                                    |                                     |
|                                       |                                                                                                    |                                     |
|                                       |                                                                                                    | Go to Settings to activate Windows. |
|                                       |                                                                                                    |                                     |
| 🛨 🔎 Type here to search 🛛 🍠 O 🗄 💽 📃 💼 | 😑 🚸 刘 🦁                                                                                                    | 📥 25°C Haze 🔨 한 🗊 Φ)) 11/27/2022 🖵  |

## 4.22. Dashboard

| ① 127.0.0.1:8000/prescribeapp/patient_profile/hbit:<br>port                                                                                                    |                        |                         |               |        |                  |         | £ ☆ \$                               |
|----------------------------------------------------------------------------------------------------|------------------------|-------------------------|---------------|--------|------------------|---------|--------------------------------------|
| cribě 🗞 d                                                                                                    |                        |                         |               |        |                  |         | 6                                    |
| (And )                                                                                                    | Add Prescriptions      |                         | est report    | Ade    | d medical record | ds      | Add medicine Billing                 |
| @hbib<br>Habibur Rohman<br>≝Age 24 years, 4 months                                                                                                    | Graph Status           |                         |               |        |                  |         |                                      |
| <ul> <li>♥ Blood Group A+</li> <li>♥ Weight 63 linc</li> <li>■ Height 75 kg</li> <li>♥ Gender Malia</li> <li>✔ Oseder Malia</li> <li>Ø Ibske85248955</li> <li>■ habib35-2446@dluedubd</li> </ul> | BMI Status             | c                       | Rate Status   |        | FBC Status       |         | Weight Status                        |
|                                                                                                    | List of diseases       | List of                 | Prescriptions | ħ      | Medical Records  |         | Billing                              |
|                                                                                                    | Doctor                 | Appt Date               | Booking Date  | Amount | Follow Up        | Status  |                                      |
|                                                                                                    | Dr. Ruby Perrin        | 14 Nov 2019<br>10.00 AM | 12 Nov 2019   | \$160  | 16 Nov 2019      | Confirm | Activate Werkings To activate Window |
|                                                                                                    | \iint Dr. Darren Elder | 12 Nov 2019             |               |        |                  |         | Poriot @Mour                         |

# 4.23. Add Prescription

| Presscribe.bd × +                  |                      |                                              |
|------------------------------------|----------------------|----------------------------------------------|
| → C ① 127.0.0.1:8000/prescribeapp/ |                      | ie 🖈 🗰 😨                                     |
| rescrib_report                     |                      |                                              |
| rescribé 😺 d                       |                      | 🧔 v                                          |
|                                    | Advice medical test. |                                              |
|                                    |                      |                                              |
|                                    |                      |                                              |
|                                    |                      |                                              |
|                                    | Patient disease      |                                              |
|                                    |                      |                                              |
|                                    |                      |                                              |
|                                    |                      |                                              |
|                                    | Prescribe medicine   |                                              |
|                                    |                      |                                              |
|                                    |                      |                                              |
|                                    |                      |                                              |
|                                    | Consult              |                                              |
|                                    |                      |                                              |
|                                    |                      |                                              |
|                                    |                      | Go to Settings to activate Windows.          |
|                                    | Image                |                                              |
| P Type here to search              | 🚅 o 🕫 💽 🖬 🖻 🔌 🔌 🦁    | 📥 25°C Haze へ Ĝ 🖫 40) 12/26 AM<br>11/27/2022 |

## 4.24. Dashboard

|                                                                                             |                                    | ✓ - □ × ● 出会,参□②:                                                                      |
|---------------------------------------------------------------------------------------------|------------------------------------|----------------------------------------------------------------------------------------|
| Prescribe 🕏 d                                                                               |                                    | 3 v                                                                                    |
|                                                                                             | Total Potient All time<br>1500 ### | .## ##                                                                                 |
| Pharmacy<br>laz farma ltd                                                                   | ganarate many recet                | Section                                                                                |
| Regi: 523464<br>type: type:B.Pharm(A)                                                       | form                               | another section                                                                        |
| last update reg:: April 4, 2022                                                             |                                    |                                                                                        |
| Dashboard                                                                                   | grap view                          | All Calls 🗸 2022 🗸                                                                     |
| Change Profile Picture                                                                      |                                    | Video Call Audio Call                                                                  |
| 🖁 My Patients                                                                               |                                    |                                                                                        |
| Schedule Timings                                                                            |                                    |                                                                                        |
| Available Timings                                                                           |                                    |                                                                                        |
| Dinvoices                                                                                   |                                    |                                                                                        |
| Counts                                                                                      |                                    | $\checkmark$ $\checkmark$ $\checkmark$                                                 |
| 🚖 Reviews                                                                                   | Jan Feb March April May            | Activate Windows<br>Go to Setting to activate Windows.<br>June July Augest Seo Oct Nov |
| <ul> <li>Message</li> <li>₽</li> <li>P Type here to search</li> <li>2</li> <li>0</li> </ul> |                                    |                                                                                        |

# **CHAPTER 5: CONCLUSION**

# **5.1.Software specification**:

| OS    |            | Windows,7- 11, Linux      |                                  |                           |  |  |  |
|-------|------------|---------------------------|----------------------------------|---------------------------|--|--|--|
| UI    |            | HTML, CSS, JS, Django tem | HTML, CSS, JS, Django template   |                           |  |  |  |
|       | Frameworks | Bootstrap5.4,             |                                  |                           |  |  |  |
| Back  | End        | Python                    | Django==4.1.3                    | Django-<br>cleanup==6.0.0 |  |  |  |
|       |            | Pillow==9.3.0             | Asgiref==3.5.2                   | Sqlparse==0.4.3           |  |  |  |
|       |            | forms==1.14.0             | Django-crispy-<br>Tzdata==2022.6 | Pip 3.10                  |  |  |  |
| Datab | oase       | MySQL database            |                                  | •                         |  |  |  |
| Text  | Editor     | PyCharm, VS code          |                                  |                           |  |  |  |

# **5.2.Hardware specification:**

| Hardware specification | processor 1.6 GHz or faster process, RAM 1.5 GB |  |  |  |
|------------------------|-------------------------------------------------|--|--|--|
|                        |                                                 |  |  |  |

### **5.1.Future Scope**

In the future we can enjoy more advanced benefits through this system. For example, how much antibiotic medicine a patient has consumed or how much medicine a patient has consumed in different categories, we can get that information through this system. We can get specific results about when the prevalence of a disease is increasing or decreasing. Based on the prevalence of the disease, it is different. Regions can have different health plans, can keep special preparations. This application will ensure virtual medical services. It will provide accurate information about when the prevalence of a disease is increasing and decreasing. It will provide accurate information about the percentage of a disease. It will ensure the environment for doctors to work together to solve medical crises. It will play a helpful role in the management of the clinic. It will create mutual relationship between patients, doctors, pharmacists, researchers and all medical departments.

### **5.2.Economic context**

As a result of storing and providing all the information of the patient, doctors will spend less time and less effort in the diagnosis of the patient. At the same time, the patient will not have to spend extra money for medical tests and various data.

After activating the system, we can earn or recover from the system through AdSense the money that will be spent for the maintenance and operation of the system.

### **5.3.Reference:**

[a-1: {19 September 2021, dailynayadiganta}]

**[a-2:** {16 February 2017, jugantor}]

[b-1: {Wednesday, July 4, 2018 00:00 Bangladesh Pratidin}]

[b-2: { banglatribune : 16 November 2020, 14:00 }]

[c-1: { Ten Years of the e-Health System in Estonia, Janek Metsallik1 , Peeter Ross1 , Dirk Draheim2 , and Gunnar Piho2}]